# **TECHNICKÁ UNIVERZITA V LIBERCI**

Fakulta mechatroniky a mezioborových inženýrských studií

Studijní program: Studijní obor: M 2612 – Elektrotechnika a informatika 3902T005 – Automatické řízení a inženýrská informatika

# **Generátor šablon obecného internetového obchodu**

# **Common online store templates generator**

**Diplomová práce**

Autor: Vedoucí DP práce: Konzultant: **Lukáš Veselý**  Mgr. Jiří Vraný

V Liberci 30. 6. 2006

# **Originál zadání**

## **Prohlášení**

Byl jsem seznámen s tím, že na mou diplomovou práci se plně vztahuje zákon č. 121/200 o právu autorském, zejména § 60 (školní dílo).

Beru na vědomí, že TUL má právo na uzavření licenční smlouvy o užití mé DP a prohlašuji, že souhlasím s případným užitím mé diplomové práce (prodej, zapůjčení apod.).

Jsem si vědom toho, že užít své diplomové práce či poskytnout licenci k jejímu využití mohu jen se souhlasem TUL, která má právo ode mne požadovat přiměřený příspěvek na úhradu nákladů, vynaložených univerzitou na vytvoření díla (až do jejich skutečné výše).

Diplomovou práci jsem vypracoval samostatně s použitím uvedené literatury a na základě konzultací s vedoucím diplomové práce a konzultantem.

Datum: 30. června 2006

Podpis:

## **Pod**ě**kování**

Je mojí milou povinností poděkovat vedoucímu diplomové práce, panu Mgr. Jiřímu Vranému, za vstřícnost při tvorbě zadání a trpělivost s mojí osobou při dlouhém vývoji projektu.

Dále patří můj dík přátelům Ondřeji Čechovi, Markovi Duškovi a Josefu Pajskrovi za neocenitelné rady při vývoji webové aplikace.

#### **Abstrakt**

Internetový obchod je v dnešní době již nedílnou součástí komerční sféry. Firmy si nechávají vytvářet vlastní internetové obchody, a proto by bylo výhodné mít nástroj pro tvorbu různých obchodu tak, aby se dali použít pro široké spektrum zboží.

V první řadě je potřeba se seznámit s aktuálními trendy z této oblasti a zvládnout všechny nezbytné technologie pro vývoj internetových obchodů. To znamená zvládnout XHTML, CSS, jazyk PHP a v neposlední řadě jazyk relačních databází SQL. Následuje realizace projektu, což obnáší vytvoření vlastního obecného internetového obchodu a aplikaci, která bude tento obchod generovat a připraví ho k provozu.

Před vlastním vývojem obchodu bylo třeba kvalitně navrhnout databázi pro ukládání dat tak, aby se snadno spravovala a byla flexibilní. K tomuto účelu jsem použil pravidla normalizace databáze. Tvorbu vzhledu internetové obchodu jsem provedl pomocí kaskádních stylů CSS, struktura dokumentů je tvořena pomocí XHTML a logická část je napsána jazykem PHP. Přístup k datům zajišťuje jazyk PHP spolu s SQL. Obecnost obchodu je zajištěna použitím datatypů, které umožňují popis libovolného zboží. Vyvinul jsem také jednoduchý HTML editor, který umístí do obchodu HTML dokumenty zprostředkovávající informace zákazníkům. Posledním krokem byla tvorba aplikace, která umožňuje vygenerovat různé vizuálních varianty obchodu a umístí je na webový server. Tuto aplikaci může používat i člověk neznalý všech výše uvedených technologií.

Cíle stanovené v zadání označuji za splněné, úspěšně jsem splnil všechny cíle. Největším problémem při práci se ukázala tvorba vzhledu obchodu, neboť různé prohlížeče interpretují CSS jinak. Zejména Internet Explorer zpracovává CSS chybně. Diskutovat lze také vhodnost obecného řešení oproti řešení konkrétnímu. Konkrétní řešení bude vždy výhodnější pro daný druh zboží, obecné řešení je zase možné použít beze změn téměř všude.

#### **Abstract**

Online business became a stable part of the commercial domain over the last few years. Companies are hiring web developers to create online stores for their business, so it is profitable to have a tool for creating various online stores, which would offer different types of wares.

Firstly, it is necessary to become familiar with current trends from this area and master all needed technologies for web applications development. This means learning XHTML, CSS, PHP language, relational databases language SQL and even more. Next step is the creation of the applications, which includes development of the common online store and an application that will generate such an online store and make it ready to use right away.

Before the development could start, a very good concept of the database for storing data was needed, so the database is flexible and easy to maintain. I used normalization rules to achieve this task. The design part of the store is made by cascading style sheets CSS, documents structure by XHTML and the logical part is written in PHP. Access to data is realized using PHP and SQL languages. The application can be used for stores for any type of business. This is ensured by the use of so called datatypes. I have developed an easy HTML editor that will place HTML documents right on to the store's website, providing customers with useful information. The last step was developing an application that generates different visual interfaces of the website and places them on a web server. This application can be used by a person unskilled in all technologies described above.

I consider all goals of my diploma thesis successfully completed. The biggest problems were caused by different interpretations of CSS by various web browsers, especially Internet Explorer which often fails to process CSS correctly. The program I have created can be used by many types of online stores, however a specific design will always suit a specific business clients needs better than a template designed to be used by many.

6

# Obsah

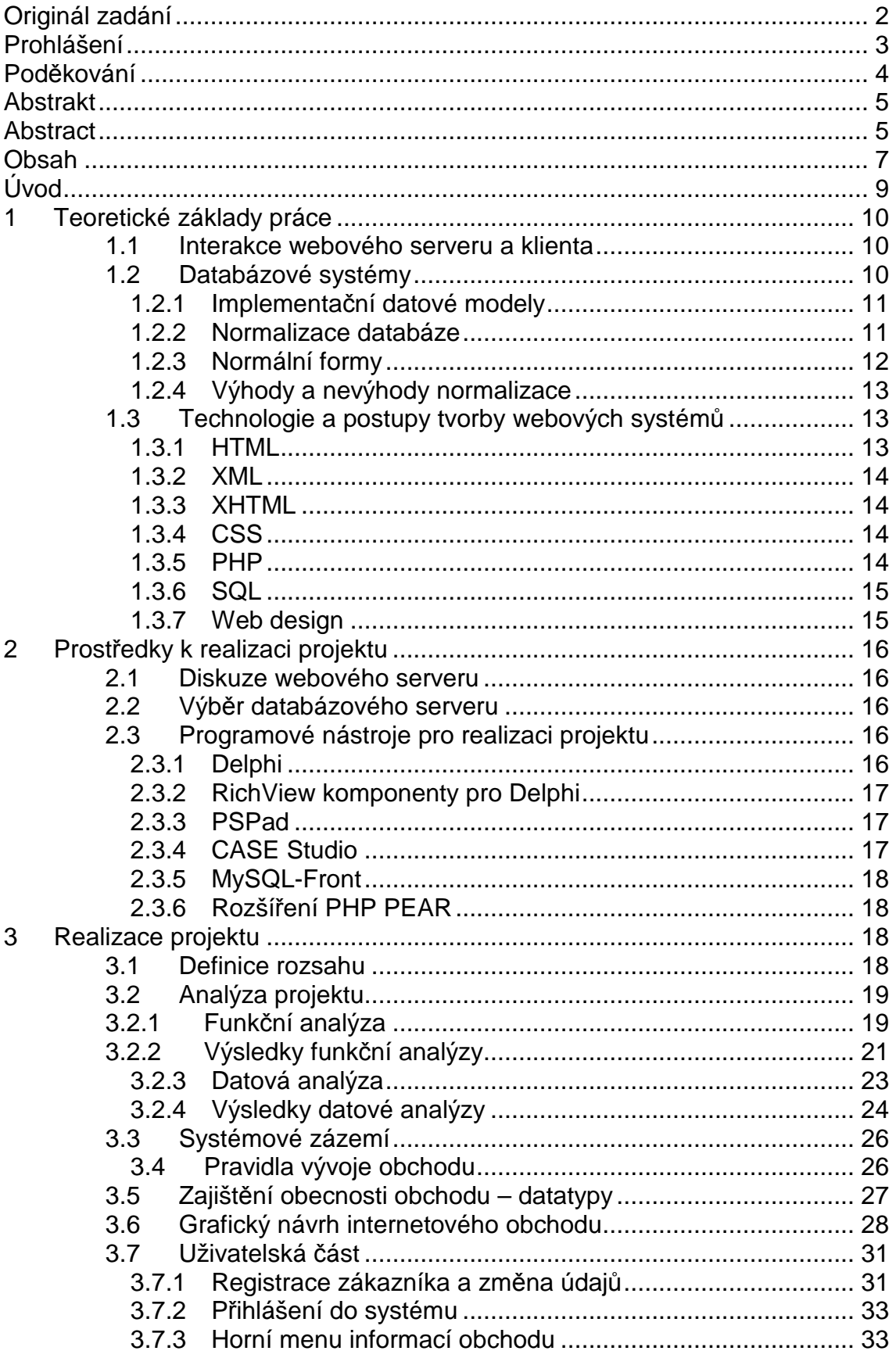

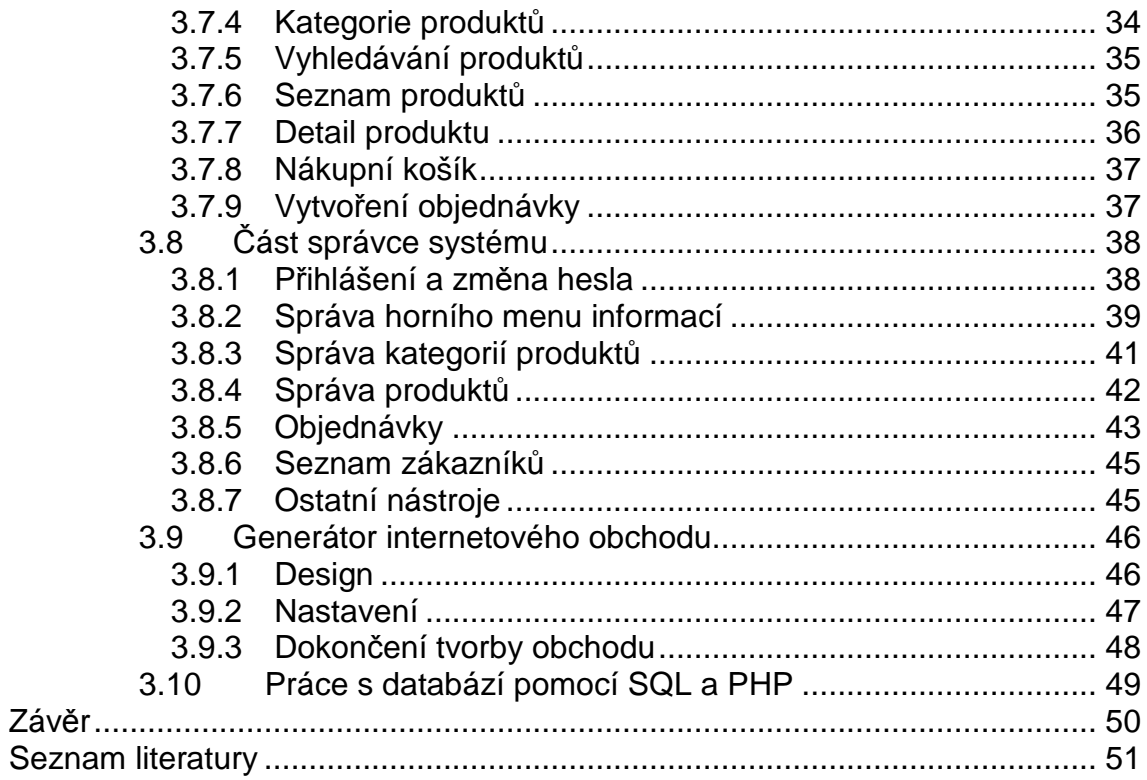

## **Úvod**

O internetovém obchodování v dnešní době již slyšel zřejmě každý a velké množství lidí se s ním setkalo v praxi. Počet osob využívajících pravidelně možnosti nákupu zboží v internetovém obchodě neustále roste. Internetový obchod má jistě budoucnost, a proto jsem vymyslel návrh zadání vytvořit internetový obchod jako diplomovou práci. Můj návrh neobsahoval pouze vytvoření obchodu, ale stanovil jsem si za úkol vytvořit takový internetový obchod, který bude možno nasadit na široké spektrum sortimentu. Součástí projektu je navíc úkol naprogramovat v některém vyšším programovacím jazyce aplikaci, která umožní vygenerovat obchod v různých vizuálních provedeních a připravit ho k okamžitému provozu. Tato aplikace tedy umožní uživateli, který neovládá žádné technologie vytváření webových stránek, vytvořit si vlastní internetový obchod dle svých představ a umístí ho na webový server. Pro realizaci tohoto projektu bylo potřeba se dostatečně seznámit s technologiemi vývoje webových aplikací, což zahrnuje XML, XHTML, CSS, a technologiemi umožňující využití databází, jako jsou PHP, SQL a další.

## 1 **Teoretické základy práce**

## **1.1 Interakce webového serveru a klienta**

Webový server, který je připojen k počítačové síti přijímá od klientského počítače požadavky ve tvaru HTTP a následovně mu vrací odpověď v podobě HTML dokumentu, či dokumentu jiného formátu (obrázek, text). Server může odesílat buď tzv. statický obsah v podobě neměnného datového souboru, nebo tzv. dynamický obsah, kdy se obsah mění podle klientových požadavků za využití databází a skriptovacích jazyků (např. PHP), které se spouštějí na straně serveru ještě před stažením z Internetu. Skriptovací jazyky jako JavaScript se naopak spouští na straně klienta.

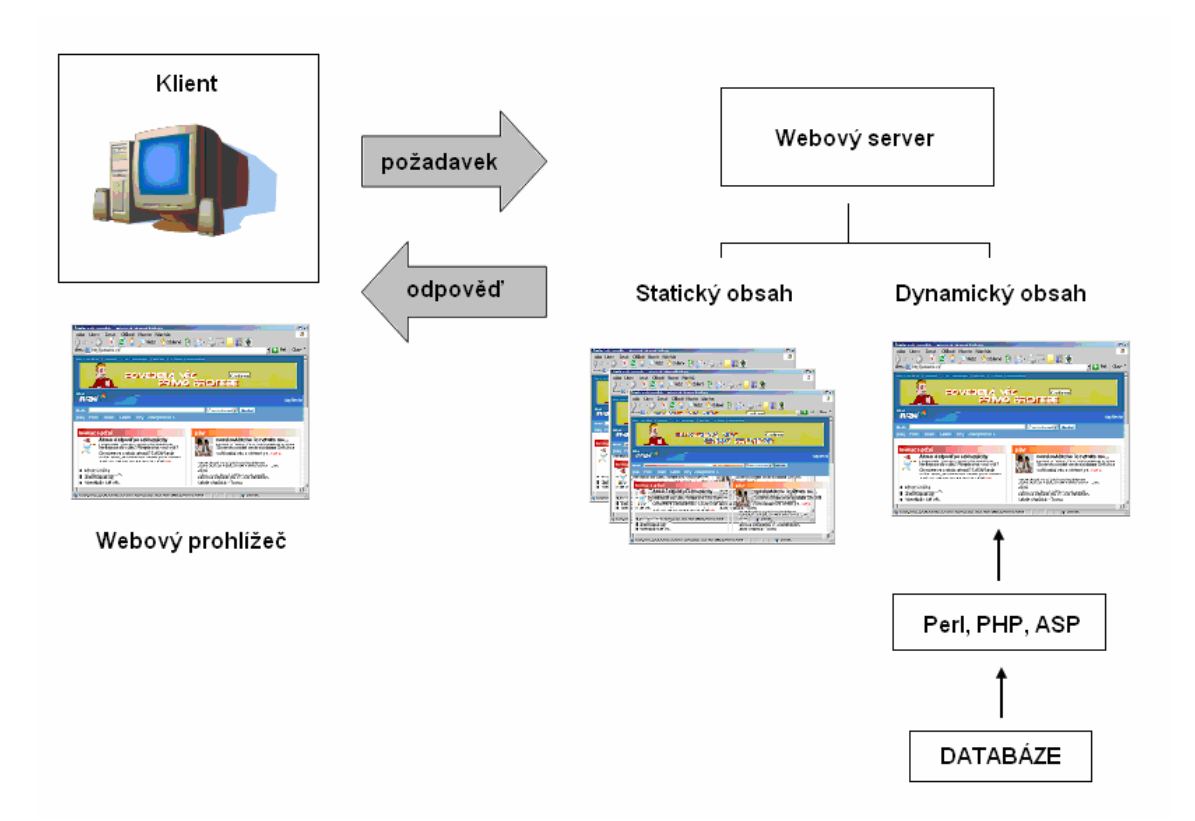

*Obr. 1 Vztah mezi klientem a serverem* 

## **1.2 Databázové systémy**

Databáze slouží k uspořádávání dat dle různých kritérií, podle kterých je můžeme potom třídit, vyzvedávat, či měnit. Databázový systém je tvořen dvěma částmi, tzv. bází dat, která představuje souhrn potřebných informací, a programem SŘBD (Systém Řízení Báze Dat, Data Base Management System, DBMS), který data spravuje (MySQL, Oracle, MS Access a další). SŘBD má prostředky k popisu dat, jejich definici a hlavně k vytvoření vlastní databáze. K vytvoření a definici databáze slouží jazyk typu DDL (Data Definiton Language). Přístup k již existujícím databázím umožňuje jazyk typu DML (Data Manipulation Language). Data musí odpovídat vlastnostem popisovaného objektu, což se nazývá integrita dat a systém musí zajistit, že nebude nikdy porušena. Díky SŘBD se programátor nemusí starat o organizaci dat v bázi a přistupuje k nim pomocí jazyka strukturovaných dotazů SQL (Structured Query Language).

#### **1.2.1 Implementa**č**ní datové modely**

Existuje několik datových modelů. Hierarchický, ve kterém se pracuje s daty ve stromové struktuře a jsou v něm realizovány vztahy 1:N. Síťový je jeho variací a lze zde vyjadřovat i vztahy M:N, jeho realizace je však náročnější. Oba tyto modely umožňují vysokou efektivitu zpracování, nevýhoda spočívá v nesnadnosti změnit strukturu stromů a jejich vazby.

Tento problém řeší relační model. Relační model je sestavený z řady tabulek a jejich sloupce se váží na sloupce v jiných tabulkách. Vznikne tak závislost mezi propojenými poli, což nám umožňuje provádět dotazy. Toto je bohužel na úkor snížení efektivity zpracování databáze.

Objektově orientovaný model dat nabízí lepší popis objektů reálného světa. Vedle vlastností využívá i principů objektově orientovaného programování (OOP), pracuje s metodami, třídami, děděním.

#### **1.2.2 Normalizace databáze**

Normalizace je proces uspořádání dat v databázi. To znamená vytváření tabulek a definování vztahů mezi tabulkami na základě pravidel, která jsou stanovena tak, aby zabezpečovala data a vytvořila flexibilnější databázi. Toho je dosaženo zejména eliminací dvou faktorů: redundantních dat a funkčních nezávislostí na primárním klíči.

Redundantní data zbytečně zabírají diskovou kapacitu a působí problémy při správě databáze. Jestliže potřebujeme změnit data, která existují na více než jednom místě, pak tato data musejí být změněna vždy přesně stejným způsobem ve všech lokacích.

11

Funkční nezávislost dat na primárním klíči si můžeme například představit takto: mějme tabulku zákazníků a v ní atribut adresa zákazníka. Tento atribut je funkčně závislý na daném zákazníkovi. Pokud ale bude v tabulce zákazníků plat zákazníkova obchodníka, pak tento atribut není funkčně závislý na zákazníkovi. Tento atribut patří do tabulky s obchodníky a proto by tam měl být přesunut. Funkční nezávislost může způsobit problémy při přístupu k datům, jelikož cesta k datům může být neúplná, nebo úplně chybět.

#### **1.2.3 Normální formy**

Existuje několik pravidel pro normalizaci databáze, která se nazývají normální formy. Základní normální formy jsou tři – první normální forma, druhá normální forma a třetí normální forma. Pokud jsou splněny podmínky pro první normální formu, pak říkáme, že databáze je v první normální formě a obdobně se zbylými formami. Existují další stupně normalizace, ale pro většinu aplikací si vystačíme s těmito třemi základními:

První normální forma:

- Eliminuje opakující se atributy v tabulkách.
- Množiny příbuzných dat rozděluje do samostatných tabulek.
- Každou množinu příbuzných dat identifikuje primárním klíčem. Druhá normální forma:
- Pro množiny hodnot, které se vyskytují ve více záznamech vytvoří oddělené tabulky.
- Tyto tabulky pak prováže se záznamy pomocí cizích klíčů. Třetí normální forma:
- Přesune atributy, které nejsou závislé na primárním klíči do samostatných tabulek.

Databáze v třetí normální formě nemusí být vždy nejpraktičtějším řešením. Pokud máme kupříkladu tabulku zákazníků s jejich adresami, pak bychom museli pro město a PSČ definovat vlastní tabulku, neboť více zákazníků může bydlet ve stejném městě. Problémem je velmi velký počet tabulek, které můžou neúměrně zatěžovat systém.

## **1.2.4 Výhody a nevýhody normalizace**

Mezi nejvýznamnější výhody normalizace patří:

- lepší struktura databáze
- redukce nadbytečných dat
- konzistence dat v databázi
- větší flexibilita databáze
- lepší zabezpečení databáze

Normalizace má bohužel i své stinné stránky. Největší nevýhodou normalizované databáze může být podstatné snížení výkonu z důvodu velkého množství tabulek. Každé zaslání dotazu totiž představuje pro systém určitou zátěž a pro získání potřebných informací z databáze je často třeba vybírat data z několika tabulek.

## **1.3 Technologie a postupy tvorby webových systém**ů

## **1.3.1 HTML**

HTML (HyperText Markup Language) je značkovací jazyk se svojí přesnou syntaxí a vlastními značkami (tagy), které jsou většinou párové a určují vzhled textu, tabulek, obrázků a podobně. HTML používá princip hypertextu, tedy propojování více dokumentů pomocí odkazů. Textový soubor obsahující HTML využívá celé osmibitové ASCII, tedy včetně znaků národních abeced. Má příponou \*.html nebo \*.htm, může být napsán v jednoduchém textovém editoru jako je např. Poznámkový blok, ale pro zjednodušení práce se používají editory jako Homesite či PSPad, které umožňují funkci náhledu (WYSIWYG – What You See Is What You Get). Program, který tento text dekóduje a interpretuje jej do podoby webové stránky se nazývá internetový prohlížeč. Standardně s operačním systémem Windows je dodáván Internet Explorer, ale pro některé své nedostatky se používají i jiné, volně dostupné, prohlížeče (Firefox, Netscape, Opera). Korektnost tagů je důležitá pro správné zobrazení v každém prohlížeči a lze ji zkontrolovat tzv. validováním.

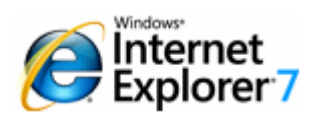

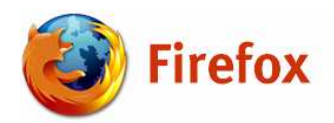

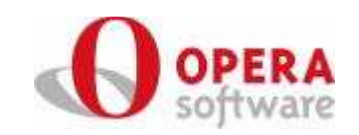

*Obr. 2 Loga prohlíže*čů

#### **1.3.2 XML**

XML (EXtensible Markup Language) je stejně jako HTML značkovací jazyk, ale nemá vlastní značky. Nepracuje s formou dokumentu, ale s jejím obsahem. Jedná se o univerzální formát pro ukládání dat bez problému přenositelnosti mezi mnoha aplikacemi různých druhů na různých operačních systémech. K popisu dat používá DTD (Document Type Definition), nebo XML Schéma.

#### **1.3.3 XHTML**

XHTML (EXtensible HyperText Markup Language) rozšiřuje HTML jazyk, odstraňuje jeho nedostatky a má za cíl jej v budoucnu plně nahradit. Je také mnohem více striktní co se validity kódu týče a přehlednější. XHTML je vlastně HTML definované jako XML aplikace.

#### **1.3.4 CSS**

Kaskádní styly (Cascading Style Sheets) definují jak zobrazit HTML elementy a umožňují zároveň graficky mnohem více, než samotné HTML, a v dnešní době jej prakticky nahrazují. Obvykle se ukládají do samostatného textového souboru s příponou \*.css a připojují se do hlavičky HTML dokumentu. Stránka má tak oddělen svůj vzhled a strukturu, což při pozdějších úpravách designu stránky umožňuje, že stačí změnit pouze údaj v souboru se styly. CSS usnadňují údržbu grafiky webové stránky, neboť jsou mnohem flexibilnější. Jejich další výhodou je i větší kompatibilita s webovými prohlížeči. Kaskádováním se myslí, že může být zadáno více stylů pro jeden text, přičemž nenastává konflikt, protože každý styl má jinou prioritu, kterou určují pravidla kaskádování. Vedle formátování HTML stránky je lze použít i k formátování XML dokumentů.

#### **1.3.5 PHP**

 Skriptovací jazyk PHP (Hypertext Preprocessor, původně Personal Home Page) je určený pro programování dynamických internetových stránek. Nejčastěji se začleňuje přímo do struktury jazyka HTML, takže skripty jsou pak prováděny na straně serveru. Jeho syntaxe je kombinací několika

14

programovacích jazyků (Perl, C, Pascal a Java). PHP je nezávislé na platformě a obsahuje rozsáhlé knihovny funkcí pro zpracování textu, grafiky, práci se soubory, přístup k několika databázovým serverům a podporu celé řady internetových protokolů (HTTP, SMTP, SNMP, FTP, IMAP, POP3, LDAP, …).

#### **1.3.6 SQL**

Tento jazyk je jedním z dotazovacích jazyků a umožňuje formulovat požadavky uživatelů při vybírání informací z databáze. Neurčuje přesně jak se má úkon provést, pouze popisuje co se má provést a jaká data jsou potřeba, patří tedy mezi neprocedurální jazyky. Na rozdíl od ostatních jazyků je SQL tvořeno pouze několika výkonnými příkazy, které umožňují data definovat a aktualizovat.

#### **1.3.7 Web design**

Ovládání jakéhokoliv webu, nejenom internetového obchodu, by mělo být pro uživatele intuitivní, a proto je třeba dodržovat několik zásad. Právě především u internetových obchodů je otázka designu na místě, obchodník chce své produkty prodat, potřebuje zákazníka nějakým způsobem nalákat a přesvědčit ho, proč nakupovat právě u něj. Význam prvků obchodu by měl být zřejmý na první pohled. Zákazník nesmí být odrazen mnoha rušivými efekty (např. velké blikající bannery) nebo celkovou nepřehledností, která může způsobit, že potenciálnímu zákazníkovi dojde trpělivost a raději vyhledá jiný obchod.

Panel s navigací musí být jasně viditelný a přehledný, barevná sladěnost nesmí působit rušivě, ale ani nudně, měla by uživatele zaujmout a proto se do určité míry může objevit i lehká disharmonie. Dbáme též na zvyklosti co se týče umístění panelů a názvů některých položek, což zákazníkovi velmi usnadní orientaci v našem obchodu. Pokud si neví rady, mělo by mu být co nejrychleji umožněno použít vyhledávání. Důležitá je rovněž stručnost, která však nesmí způsobit nesrozumitelnost. Pokud je struktura nabízených výrobků široká, řadíme ji do vhodně zvolených a pojmenovaných kategorií a dbáme, aby byl zákazník stále informován o tom, v které části stromu se nachází a měl možnost okamžitého opuštění kategorie či přeskakování na nadřazenější kategorie. U loga se může objevit krátký a výstižný slogan, který usnadní uložení informace o obchodě do zákazníkovy paměti.

## 2 **Prost**ř**edky k realizaci projektu**

## **2.1 Diskuze webového serveru**

Pro vývoj své diplomové práce jsem vybral webový server Apache (verze 1.3) a to hned z několika důvodů. Apache server je open source aplikace a je tedy zdarma. Má velmi dobrou podporu jazyka PHP a databázového serveru MySQL, je do velké míry bezpečný a má výbornou dokumentaci.

## **2.2 Výb**ě**r databázového serveru**

Jelikož jsem pracoval s webovým serverem Apache, bylo téměř povinností zvolit za databázový systém MySQL, který s Apachem velmi dobře spolupracuje. MySQL je navíc pro nekomerční účely zdarma, je podporován většinou operačních systému, má krátké doby odezvy, podporu českého jazyka a mnoho dalších kvalit.

## **2.3 Programové nástroje pro realizaci projektu**

## **2.3.1 Delphi**

Delphi jsou integrované grafické vývojové prostředí určené pro tvorbu aplikací v jazyce Object Pascal (objektové nástavbě Pascal). Obsahuje systém RAD (Rapid Aplication Development) umožňující vizuální návrh grafického uživatelského rozhraní, na jehož základě se automaticky vytváří kostra zdrojového kódu, což výrazně urychluje vývoj aplikace. Programování v Delphi je tak z velké části založeno na použití komponent, což je malý program, který vykonává určitou činnost – například zobrazuje text, komunikuje s databází atd. Jejich předností oproti některým konkurenčním produktům jsou knihovny komponent, které jsou dodávané přímo s Delphi, případně se dají stáhnout z internetu, nebo si lze vytvořit své vlastní.

### **2.3.2 RichView komponenty pro Delphi**

Tyto shareware komponenty pro vývojové prostředí Delphi slouží k prohlížení, editaci a tisky hypertextových dokumentů. V dokumentech je možno formátovat text, vkládat obrázky, tabulky, či seznamy.

#### **2.3.3 PSPad**

Tento volně šiřitelný editor je určený programátorům nejrůznějších programovacích jazyků. Program kombinuje dohromady jednoduchost, přehlednost a rychlost psaní kódu.

Mezi jeho užitečné vlastností vlastnosti patří:

- práce se soubory v různých formátech a kódováních
- automaticky barevně zvýrazňuje syntaxi
- pracuje s více projekty i s více dokumenty současně
- obsahuje konverzi češtiny, HEXA editor, editor TopStyle Lite (pro editaci CSS)
- umožňuje export včetně zvýraznění RTF, HTML, XHTML a dalších
- obsahuje šablony pro HTML, PHP, JavaScript, MySQL a další
- náhled v IE nebo v Mozille

## **2.3.4 CASE Studio**

Profesionální software, díky němuž lze omezit chyby ještě před započetím vlastní psaní kódu, umožňuje vizuálně navrhovat relační diagramy databázových struktur a nabízí:

- přehledné zobrazení ER diagramů (Entity Relationship Diagrams)
- podporu pro různé databáze
- převod fyzických struktur databáze na SQL skripty
- zpětné načtení struktury (reverse engineering), kdy se vytvoří model struktury z databáze
- definované šablony
- generování detailní HTML a RTF dokumentace, export do XML formátu a další

#### **2.3.5 MySQL-Front**

 MySQL-Front je grafický nástroj pro správu MySQL databází. Jeho výhodou oproti nástrojům postaveným na PHP a HTML je jeho rychlost, neboť nemusí načítat HTML stránky, jde o klasickou aplikaci.

MySQL-Front zobrazuje data přehledně v tabulkách s proměnnou šířkou. Velkou předností této aplikace je její jednoduchost. Vše je dostupné po pouze několika kliknutích myší, což činí správu databáze, importování a editování dat velmi jednoduchým. Program má navíc vestavěný SQL editor pro příme vkládání SQL příkazů.

#### **2.3.6 Rozší**ř**ení PHP PEAR**

PEAR je zkratka pro PHP Extension and Application Repository, což znamená Rozšíření PHP a Zdroj Aplikací. Jedná se o open source knihovnu hotových funkčních celků pro jazyk PHP.

## 3 **Realizace projektu**

#### **3.1 Definice rozsahu**

Podrobná definice problémů a požadavků na systém je mnohem důležitější, než se na první pohled může zdát. Při podcenění této fáze vývoje aplikace může později dojít k chybám, které se velmi těžko odstraňují.

Předtím, než je možné vytvořit aplikaci generující internetový obchod, je zřejmě třeba naprogramovat samotný obecný internetový obchod. To obnáší v první řadě kvalitní návrh databáze pro ukládání dat obchodu a to tak, aby se dala ukládat strukturně různá data. Následně je třeba vypracovat zákaznickou a správcovskou část systému. Zákaznická část představuje vlastní obchod, kde je nabízeno zboží a toto zboží zákazník nakupuje. Tato část by měla být co nejvíce intuitivní a jednoduchá, neboť zákazník, který se nebude v obchodě orientovat, zřejmě rychle odejde. Část správce obchodu dává správci kontrolu nad strukturou obchodu, zbožím v obchodě a ostatním nastavením. Dále musí obsahovat nástroj, kterým bude zboží prodáváno zákazníkům. Nakonec je potřeba vyřešit vzhled obchodu, což je jedna z nejdůležitějších vlastností webových aplikací. Každý člověk se raději vrací na stránky vzhledově příjemnější, než na stránky, které jsou nehezké.

18

Druhá část úkolu projektu je vytvoření aplikace generující internetový obchod s možností vizuálních změn. Jak ale realizovat možnost vytvářet různé vizuální varianty systému? Nejlepším a nejkorektnějším řešením je použití kaskádních stylů. Změnou hodnot atributů jednotlivých elementů dosáhneme požadované vizuální variability systému. Aplikace musí dále vyřešit počáteční nastavení obchodu a databáze a nakonec způsob jakým bude obchod přenesen na webový server. Zde se samo nabízí řešení pomocí ftp, které je pro tento účel nejběžnější.

#### **3.2 Analýza projektu**

Při vývoji složitějších systémů je třeba výstižným způsobem popsat realitu. K tomu nám slouží model, který nám také pomůže při komunikaci mezi programátorem systému a zadavatelem.

Při vývoji informačních systémů se zpravidla vytvářejí dva typy základních modelů: model funkční a datový. Funkční model ukazuje funkce v systému a vazby mezi nimi. Datový model představuje data, která bude systém spravovat a vazby mezi nimi. V dnešní době se nejčastěji používají modely relační a objektové, přičemž pro obchodní informační systém je nejvýhodnější relační datový model.

Výsledkem analýzy je fyzický datový model, podle něhož vytvoříme fyzickou implementaci dat – databázi v prostředí databázového serveru.

#### **3.2.1 Funk**č**ní analýza**

Pomocí funkční analýzy vytvoříme model systému jako množinu vzájemně provázaných funkcí. Často se k tomuto účelu požívají DFD (Data Flow Diagram) známé také pod názvem De Marcovy diagramy. Výsledkem je vyjádření systému pomocí procesů propojených datovými toky.

DFD je prostředek jak graficky znázornit funkční model systému. Model pak vyjadřuje toky dat a jejich transformace, obsahuje popis funkcí, které provádějí transformaci dat. Není zde ovšem žádná časová závislost, ale pouze grafické znázornění závislostí mezi jednotlivými procesy v systému.

19

DFD ke složen ze čtyř základních prvků:

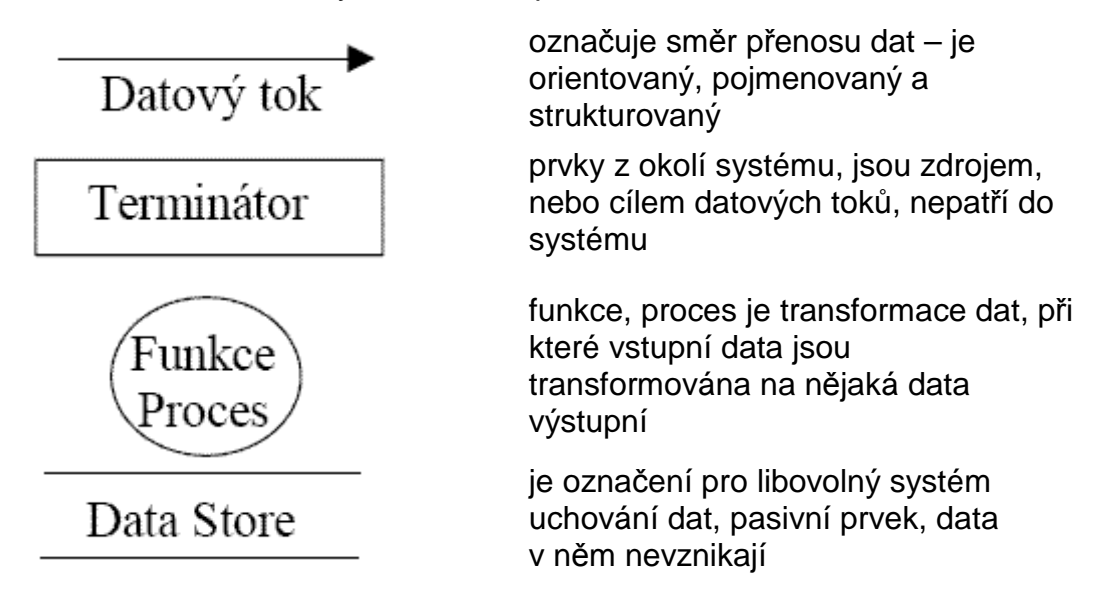

DFD je víceúrovňový diagram. První úroveň se nazývá kontextový digram, vymezuje hranice celého systému a způsob jakým bude komunikovat s okolím. Nižší úrovně postupně top-down rozkladem (rozklad shora dolů) detailněji popisují funkčnost procesů z vyšších úrovní. Kontextový diagram našeho systému je na obrázku 3 a druhá úroveň DFD je znázorněna na obrázku 4.

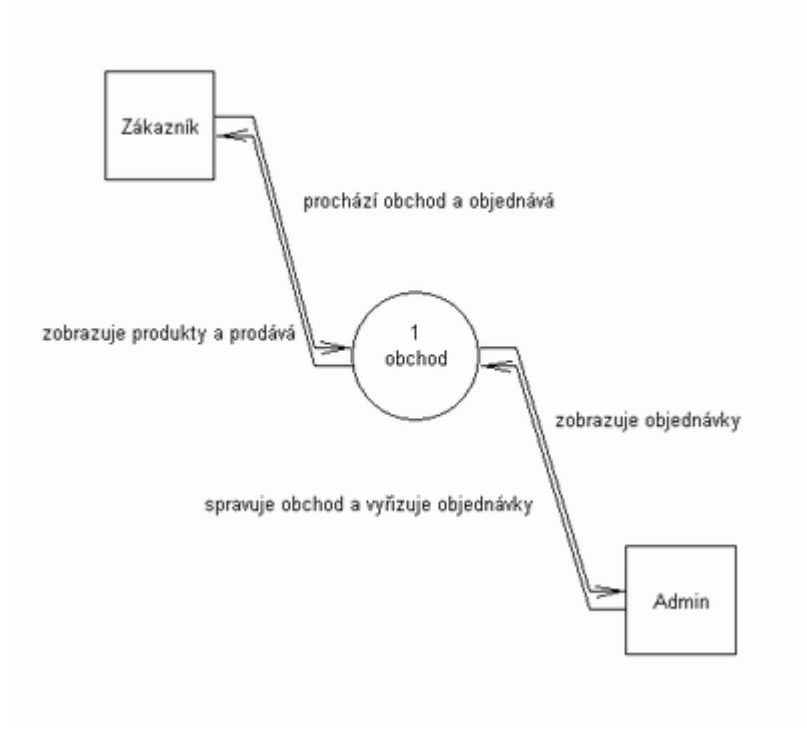

*Obr. 3 Kontextový diagram* 

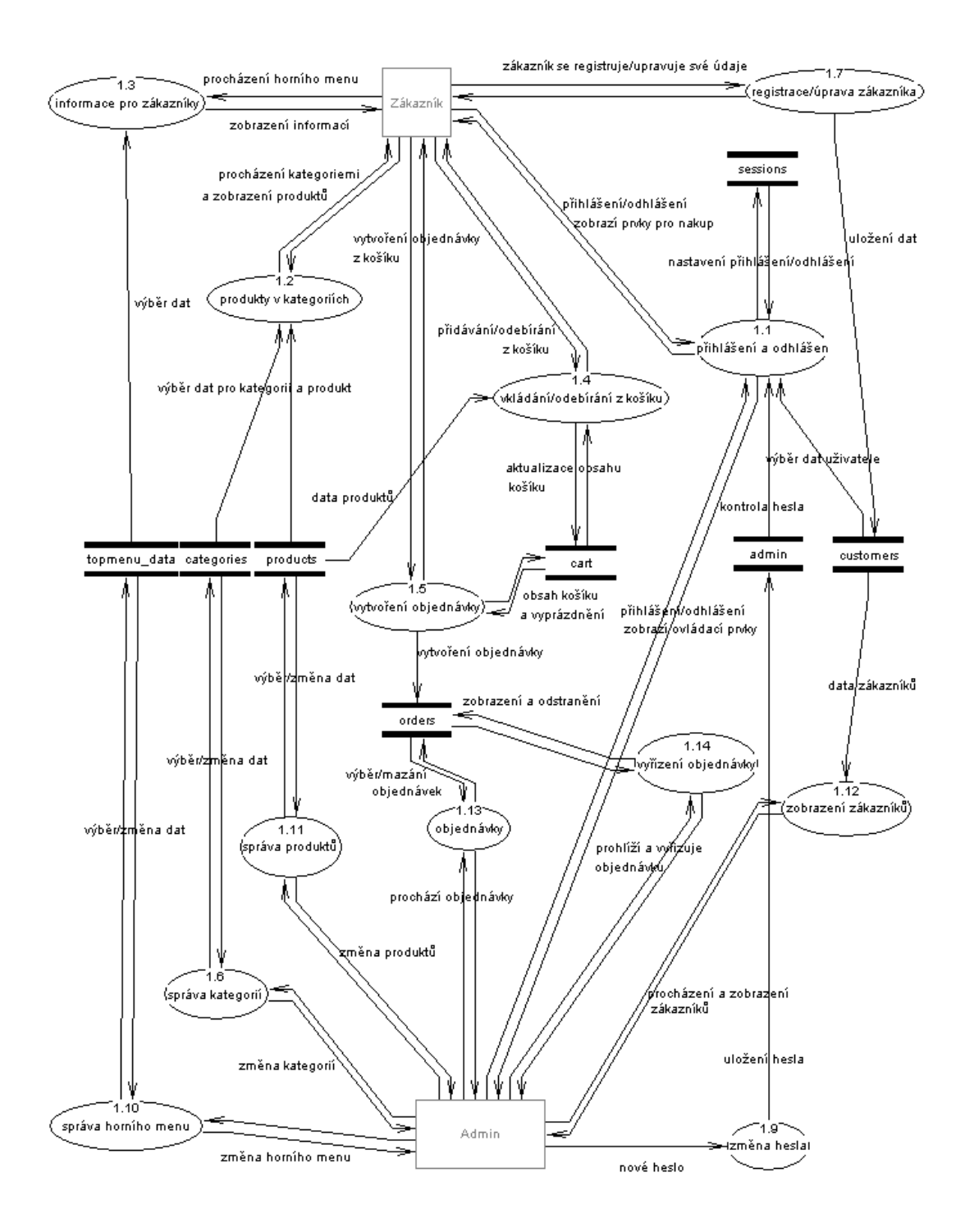

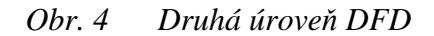

## **3.2.2 Výsledky funk**č**ní analýzy**

Z obrázku 4 je patrné, že do systému budou z vnějšku přistupovat terminátor zákazník a terminátor admin. Terminátor zákazník představuje uživatele procházejícího obchod, vkládajícího produkty do košíku a tvořícího

objednávku z obsahu košíku. Terminátor admin pak má na starosti správu obchodu, což obnáší úpravu kategorií, produktů, informací pro uživatele, vyřizování objednávek a další nastavení obchodu.

Druhá úroveň (obrázek 4) detailně popisuje vnitřní funkci celého systému z pohledu zákazníka i správce systému.

Ze schématu je vidět, že zákazník má na výběr několik akcí. V první řadě má možnost prohlížet informace obchodu pomocí horního menu (proces 1.3). Data pro horní menu jsou uložena v datastoru topmenu data, což je očíslovaný adresář na webovém serveru obsahující HTML dokument.

Aby zákazník mohl být identifikován a mohl tedy nakupovat, je třeba se nejprve zaregistrovat (proces 1.7). Tento proces slouží též ke změně údajů zákazníka a tyto údaje uloží do datastoru customers (tabulka v databázi). Po registraci je možno se přihlásit do systému (proces 1.1), čímž dojde k nastavení hodnot v datastoru sessions a zpřístupní uživateli košík. Datastor sessions představuje proměnné sezení webového serveru.

Zákazník může procházet kategoriemi, případně vyhledávat a prohlížet produkty (proces 1.2). Data kategorií a produktů jsou uložena v datastorech categories a products (tabulky v databázi). Pokud je zákazník přihlášen, má možnost vkládat, případně odebírat produkty z košíku (proces 1.4). Informace o produktu do košíku jsou uložena v datastoru products (tabulka databáze) a samotný obsah košíku pak v datastoru cart. Po naplnění košíku produkty se zpřístupní akce vytvoření objednávky (proces 1.5). Nová objednávka je vytvořena na základě obsahu košíku a uložena do objednávek – datastor orders (tabulka v databázi).

Pro přístup do administrátorského rozhraní je třeba se přihlásit (proces 1.1), heslo je porovnáno s heslem v datastoru admin (tabulka v databázi). Poté může admin spravovat obchod, což obnáší změny v horním menu (proces 1.10) a přidávání, mazání, změny kategorií a produktů (proces 1.6 a proces 1.11) . Procesy aktualizují obsahy datastorů topmenu\_data, categories a products.

Druhou důležitou úlohou uživatele admin je práce s objednávkami. Admin prohlíží objednávky(proces 1.13), které může buď smazat (proces 1.13), nebo vyřídit (proces 1.14). Data pro objednávky jsou uložena v datastoru orders. Po vyřízení objednávky se příslušná objednávka vymaže.

22

V poslední řadě má admin k dispozici zobrazení registrovaných zákazníků (proces 1.12), které vybírá z datastoru customers a změnu administrátorského hesla (proces 1.9), které je uloženo v datastoru admin.

#### **3.2.3 Datová analýza**

Úkolem datové analýzy je popsat vztahy mezi daty v systému a jejich strukturou. Výsledkem budiž grafický relační model, pro jehož realizaci použijeme ERD (entitně relační diagram).

ER diagram obsahuje dva typy prvků – entity a relace. Entity se zpravidla zobrazují jako obdélníky, které obsahují jméno entity. Entita reprezentuje množinu objektů v reálném světě, jejichž data potřebujeme ukládat. Entita je charakterizována jejími prvky – atributy. Entity jsou mezi sebou propojeny relacemi, které reprezentují množinu vazeb mezi entitami. Relace mají navíc definovanou kardinalitu, což je vyjádření mocnosti vztahu entit. Rozlišují se tři základní mocnosti:

- 1:1 k jedné instanci entity A existuje jedna instance entity B.
- 1:N k jedné instanci entity A existuje více instancí entity B.
- M:N k jedné instance entity A existuje více instance entity B a zároveň k jedné instance entity B existuje instance entity A. Tuto relaci nelze v databázi realizovat a proto se tato relace nahrazuje entitou, která vztah M:N převede na dvě relace 1:N.

Druhou vlastností relací je volitelnost. Volitelnost určuje, jestli je výskyt entity v relaci povinný, nebo ne.

Datový model nám tedy popíše vztahy mezi entitami bez popisu jakýchkoliv funkcí, které jsou nutné pro manipulaci s daty.

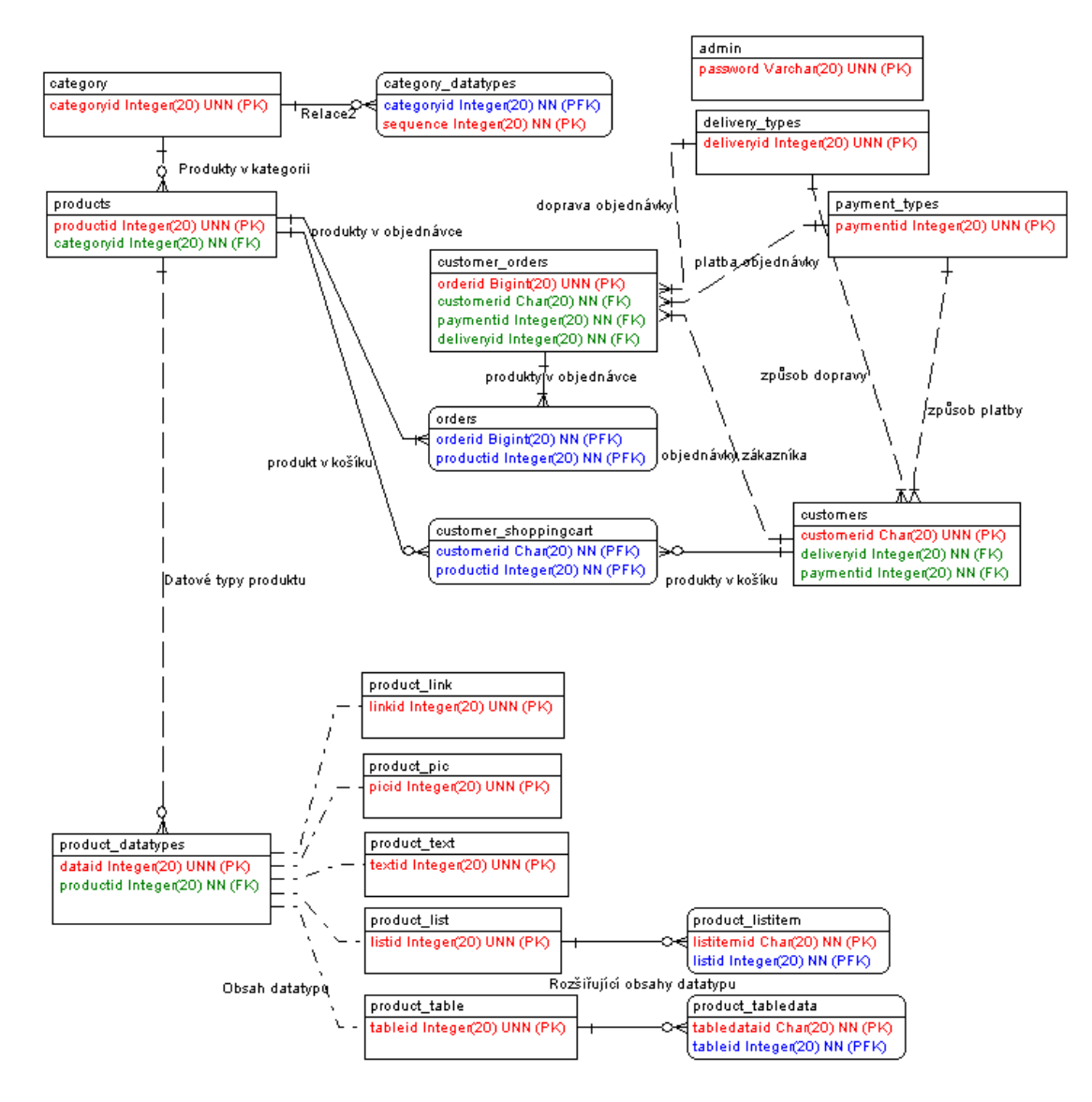

*Obr. 5 ER diagram internetového obchodu* 

## **3.2.4 Výsledky datové analýzy**

Z provedené datové analýzy dostáváme logický datový model v podobě ER diagramu. V našem ER diagramu odpovídá každé entitě jedna fyzická tabulka v databázi. V entitách jsou pro větší přehlednost zobrazeny pouze atributy, které jsou primárním, nebo cizím klíčem.

V entitě category jsou uloženy kategorie pro produkty, záznamy jsou rozlišitelné pomocí primárního klíče categoryid. Tato entita je svázána relací 1:N s entitou category\_datatypes, která obsahuje seznam výchozích datatypů produktů pro danou kategorii. Kategorie nemusí obsahovat žádné výchozí datatypy. Entita category\_datatypes má za primární klíč dvojici cizí primární klíč categoryid z entity category a primární klíč sequence. Atribut sequence zde

zajišťuje uložení pořadí datatypů a categoryid propojuje obě entity. Pro každý datatyp dané kategorie existuje jedinečné pořadí a proto kombinace těchto dvou klíčů zajišťuje jedinečnost záznamu.

Kategorizace produktů uložených v entitě product je tedy určena entitou category a vzájemnou relací 1:N. Propojení je realizováno pomocí cizího klíče entity produkt – atributu categoryid. Záznamy v entitě product jsou identifikovatelné pomocí primárního klíče productid.

Každý produkt může kromě svých povinných atributů obsahovat také neomezený počet datatypů (pojem datatyp je vysvětlen v kapitole 3.5 Zajištění obecnosti obchodu – datatypy). Entita product\_datatypes obsahuje informaci jaké typy datatypu produkt obsahuje. Záznamy jsou jednoznačně určeny primárním klíčem dataid a relace 1:N s entitou product je zajištěna pomocí cizího klíče productid. Vlastní obsah datatypu je uložen v entitách product\_link, product\_pic, product\_text, product\_list a product\_table. Tyto entity jsou v relaci 1:1 s entitou *product datatypes*, relaci zajišťuje primární klíč každé entity, jehož hodnota odpovídá primárnímu klíči entity product datatypes. Zde by se mohlo zdát, že entita product\_datatypes je zde zbytečná, ale není tomu tak. Jednotlivé datatypy obsahují různá data reprezentovaná v databázi různými datovými typy, a proto je není možno uložit do jedné tabulky, aniž by pokaždé zůstávala většina atributů prázdných. Entita product\_list respektive product\_tabledata je navíc v relaci 1:N s entitou *product listitem* respektive *product tabledata*, který zajištěn cizím klíčem listid respektive tableid. V těchto dvou entitách jsou uložena další data datatypu. Tato data jsou v oddělené entitě, jelikož jednomu datatypu může náležet více záznamů těchto entit (kupříkladu tabulka jako datatyp a buňky tabulky jako záznam). Záznamy jsou jednoznačně identifikovatelné dvojicí klíčů listid a listitemid respektive tableid a tabledataid, kde listitemid respektive tabledataid zajišťují uložení pořadí datatypů.

Nyní se zaměřme na entitu customers. V ní jsou uloženy informace o zákaznících a každý zákazník je identifikován primárním klíčem customerid. Entita je v relaci N:1 s entitami delivery\_types respektive payment\_types, které definují výchozí způsob doručení objednávky respektive platby za zboží pro zákazníka. Propojení tabulek zajišťuje cizí klíč deliveryid respektive paymentid.

Každý uživatel má svůj nákupní košíka v něm naskládané produkty, které chce koupit. Jedná se tady o relaci M:N, který je třeba nahradit entitou a

25

dvěmi relacemi 1:N. Touto entitou je entita customer shoppingcart, která je v relaci N:1 k entitám *product* a customers. Fyzické propojení je realizováno pomocí cizích klíčů customerid a productid, které zároveň tvoří primární klíč.

Z obsahu košíku vytváří uživatel objednávky, informace o objednávce jsou uloženy v entitě customer\_orders, která je v relaci N:1 k entitě customers. Propojení zajišťuje cizí klíč customerid, objednávka je unikátní díky primárnímu klíči orderid. Pro určení způsobu doručení respektive platby je entita v relaci N:1 s entitou delivery\_types respektive payment\_types. Objednávka může obsahovat více různých produktů a určitý produkt může být ve více objednávkách, jde tudíž opět o relaci typu M:N, kterou je potřeba nahradit, což dělá entita orders. Entita orders je v relaci N:1 s entitou product respektive customer\_orders. Fyzicky jsou tabulky propojeny cizími klíči productid respektive customer orderid.

Poslední entita admin není v relaci s žádnou jinou entitou, protože obsahuje pouze heslo pro administrátora, které nemá žádnou vazbu na ostatní data.

Výsledný SQL skript pro generaci tabulek databáze je možno nalézt v příloze.

#### **3.3 Systémové zázemí**

Pro funkci internetového obchodu je samozřejmě nutné umístit systém na nějaký webový server. Není důležité jaký konkrétní webový server vybereme (Apache, MS IIS a další), je ovšem nezbytné mít přístup na tento webový server do místa uložení obchodu pomocí protokolu ftp. Na tomto serveru musí dále pracovat PHP stroj (nejlépe verze 5 a vyšší).

Druhý požadavek se týká databáze, do níž se budou ukládat data obchodu. Databázový systém musí být MySQL (nejméně verze 4.1) a v něm je třeba mít vytvořenu databázi s plnými přístupovými právy.

#### **3.4 Pravidla vývoje obchodu**

Před započetím práce na internetovém obchodu jsem si stanovil několik pravidel, která mi v delším časovém horizontu usnadní práci a případné pozdější změny. Jedná se zejména o tato pravidla:

• opětovné využívání kódu

26

- členění zdrojového kódu
- oddělení logiky od obsahu

Skupina problémů, které může vývojář řešit je omezená a je tedy velmi pravděpodobné, že kód který píše, byl již někým napsán. Velmi často programátor dokonce píše kód, který je přímo funkcí v knihovně programovacího jazyka. Vyplatí se tedy před psaním kódu prohlédnout manuál, zda neobsahuje nějakou funkci, která provádí to, co potřebujeme. Složitější úlohy většinou v knihovnách nebývají, což ovšem neznamená, že řešení již neexistuje. Práce v Open Source komunitě má tu výhodu, že vývojáři mezi sebou sdílí aplikační komponenty, které jsou většinou zdarma. Pokud nám daná komponenta přesně nevyhovuje, máme možnost si ji navíc upravit podle vlastní potřeby. Já jsem této možnosti využil při programování odesílání elektronické pošty. PHP sice nabízí sadu základních funkcí, ale ty byly nevyhovující a proto jsem využil možnost použít knihovny Pear, jmenovitě PearMail.

Členění zdrojového kódu do funkcí a rozdělení příbuzných funkcí do oddělených souborů je výhodné zejména proto, že:

- kód je čitelnější a srozumitelnější
- kód se snadno opětovně využívá a redukuje se jeho redundance
- usnadňuje týmovou práci

Oddělením logiky od obsahu znamená oddělení kódu PHP a HTML, případně XHTML. Toto pravidlo se ukáže důležitým v případě, že je potřeba změnit zásadně design. Měnit se bude v tomto případě jen část obsahující obsah a logika zůstane beze změn. Já jsem pravidlo zrealizoval tak, že do zobrazovaného dokumentu jsou vkládány jen funkce, které generují HTML kód, a funkce potřebné pro získání parametrů do funkcí s HTML výstupem. Navíc všechny funkce generující nějaký HTML výstup jsem soustředil do jedné knihovny output\_fns.php.

## **3.5 Zajišt**ě**ní obecnosti obchodu – datatypy**

Zásadní otázkou bylo, jak zajistit obecnost internetového obchodu. Obecný obchod je takový, který může teoreticky obsahovat jakýkoliv druh zboží. Je tedy potřeba vypracovat způsob, jak uložit do databáze informace o úplně rozdílných produktech. Jelikož ve webové prezentaci je jen několik struktur pomocí kterých se dají interpretovat data, vzal jsem nejdůležitější z nich a nazval je datatypy. Jedná se celkově o pět datatypů a jsou to datatypy hypertextový odkaz, text, seznam, tabulka a obrázek. Každý produkt může obsahovat libovolné množství těchto datatypů, přičemž se ukládá i jejich vzájemné pořadí v rámci jednoho produktu pro účel zobrazování. Tímto způsobem je možné definovat strukturu dat libovolného produktu.

Definovat datatypy pro každý produkt zvlášť by ovšem nebylo nejlepší řešení, protože budou s největší pravděpodobností existovat skupiny produktů se stejnou strukturou dat a tyto produkty logicky rozdělíme do kategorií. Definici druhů datatypů produktu jsem přesunul tedy do kategorií

## **3.6 Grafický návrh internetového obchodu**

Dle zásady oddělení struktury a vzhledu webového dokumentu se veškeré vizuální vlastnosti dokumentu popisují kaskádními styly zatímco struktura je popsána pomocí HTML. Já jsem CSS styly použil na změnu vzhledu vstupních formulářových elementů (vstupní textová pole a tlačítka), formátování textu a zejména pozicování elementů v dokumentu a nastavení barev v nich.

Na obrázku 6 jsou zobrazeny formulářové elementy upravené pomocí stylů a stejné elementy se standardním vzhledem. Následuje výpis stylů pro upravené prvky:

```
input.styled
\overline{\mathbf{f}}border: lpx solid black;
   background-color: Silver;
   Color: Navy;
Y.
input[type="submit"].styled
X
   border: lpx solid black;
   background-color: Silver;
   Color: Navy;
\mathbf{1}
```
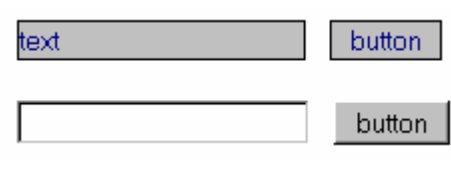

*Obr. 6 Formulá*ř*. elementy* 

Příklady formátování textu jsou uvedeny níže. CSS ovšem nabízí mnohem širší škálu možností pro formátování, na obrázku je zobrazeno pouze základní formátování. Příslušné styly jsou uvedeny níže.

```
span.style1
€
   font-family: Tempus Sans ITC;
Þ
span.style2
₹
                                                 stvl 1
   color: Blue;
                                                 Styl 2
Þ
                                                 Styl 3
span.style3
                                                 Stvl 4
x
   font-weight: bold;
                                         Obr. 7 Formátování textu 
\mathbf{a}span.style4
¥
   font-size: 20pt;
\mathbf{1}
```
Pozicování elementů v dokumentu je možno realizovat pomocí tabulek. Tento přístup ale není vůbec vhodný a nedoporučuje se již používat, neboť takovéto pozicování vyžaduje velké množství tabulek, kód dokumentu se pak stává nepřehledným a navíc může při použití mnoha tabulek dojít k nepředvídatelnému chování internetového prohlížeče. Mnohem lepší metodou je kaskádními styly nastavit způsob zobrazení a pozici kontejnerů (HTML tag <div>) vůči okolním elementům. Tyto kontejnery obsahují vlastní prvky dokumentu, které se zobrazují.

V mojí aplikaci jsem pro základní rozvržení vzhledu dokumentu použil šest kontejnerů. Jsou to kontejnery pojmenované main, top, middle, menu, content a bottom. Kontejner main je hlavním kontejnerem a obsahuje všech zbylých pět. Jeho styly mají hodnoty nastaveny tak, aby byl horizontálně zarovnán na střed. Kontejner top je první potomek kontejneru main, a proto je zobrazen v horní oblasti. Následuje kontejner middle, který je rodičem kontejnerů menu, content a bottom. Kontejnery menu (oblast menu) a content (oblast obsahu) jsou nastaveny jako plovoucí vlevo respektive vpravo, čímž dostaneme jejich zobrazení vedle sebe. Kontejner bottom ruší obtékání obsahu okolo kontejnerů menu a content a vymezuje spodní oblast. Výsledek je zobrazen na obrázku 8.

29

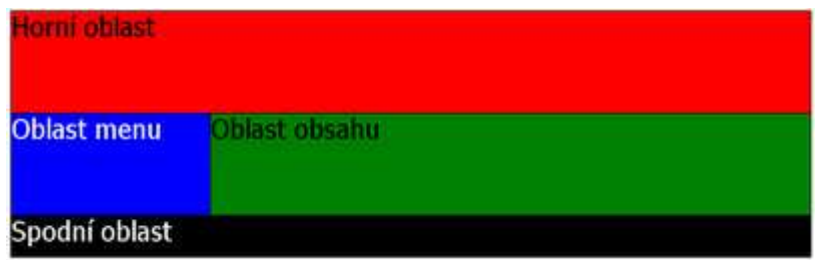

*Obr. 8 Vymezení základních oblastí* 

Jak je patrné z obrázku 8, viditelné jsou pouze kontejnery top, menu, content a bottom, zbylé dva slouží pouze k realizaci pozicování.

Jeden z mnoha problémů se kterými jsem se zde potýkal, bylo vytvořit styly tak, aby celá oblast menu měla určitou barvu a oblast obsahu barvu jinou. Problém tkví v tom, že oba kontejnery mají proměnný obsah a tím pádem mění svoji výšku, přičemž není způsob jak pouze nastavením stylů kontejnerů zajistit, aby měli vždy shodnou výšku. Pokud tedy nastavím barvu pozadí obou kontejnerů, pak pod nižším z nich bude zobrazena barva pozadí jejich rodičovského kontejneru middle. Standardním řešením tohoto problému je vytvoření obrázku o výšce jeden pixel a šířce odpovídající šířce levého kontejneru. Tento obrázek se nastaví jako pozadí rodičovského kontejneru s vertikálním opakováním. Barva pravého sloupce se nastaví pomocí barvy pozadí rodičovského kontejneru. Toto řešení jsem použil ve svém projektu.

Dále je třeba zmínit podporu kaskádních stylů v internetových prohlížečích. Největší obtíže působí paradoxně nejrozšířenější prohlížeč Microsoft Internet Explorer. Tento prohlížeč totiž ignoruje velké množství specifikací a různé hodnoty vlastností stylů interpretuje nesprávně a odlišně, narozdíl od prohlížečů Mozilla Firefox, nebo Opera. Toto způsobuje obrovské těžkosti při návrhu vzhledu internetových stránek, neboť design stránek může být ve Firefoxu zobrazen korektně a v Internet Exploreru úplně chybně. Internet Explorer navíc obsahuje řadu známých chyb. Já jsem se nejvíce setkával s chybou, kdy při použití plovoucí prvků je obtékající text zobrazen tak, jakoby měl na straně u plovoucího prvku 3 pixely široký okraj. Jediným možným řešením této situace je často definice jiných stylů pro Internet Explorer a zbylé prohlížeče. Toto řešení jsem použil ve svém projektu. Existují pak dva externí soubory s kaskádními styly, přičemž první se aplikují styly pro všechny prohlížeče a pak se aplikují styly pouze pro Internet Explorer, které přepíší vybrané hodnoty stylů předchozích. Je třeba, aby se druhý soubor stylů aplikoval pouze v Internet Exploreru, což je zařízeno následujícím řádkem v hlavičce HTML dokumentu:

```
<!--[if IE ]><link href="./styles/styles_ie.css" type="text/css" 
rel="stylesheet" /><![endif]-->
```
Celý řádek je zakomentován, proto jej prohlížeče ignorují. Internet Explorer ho ovšem rozpozná, neboť se jedná o podmínkový komentář – specialitu Internet Exploreru, a řádek interpretuje.

Nakonec této kapitoly uvádím ukázku vzhledu internetového obchodu:

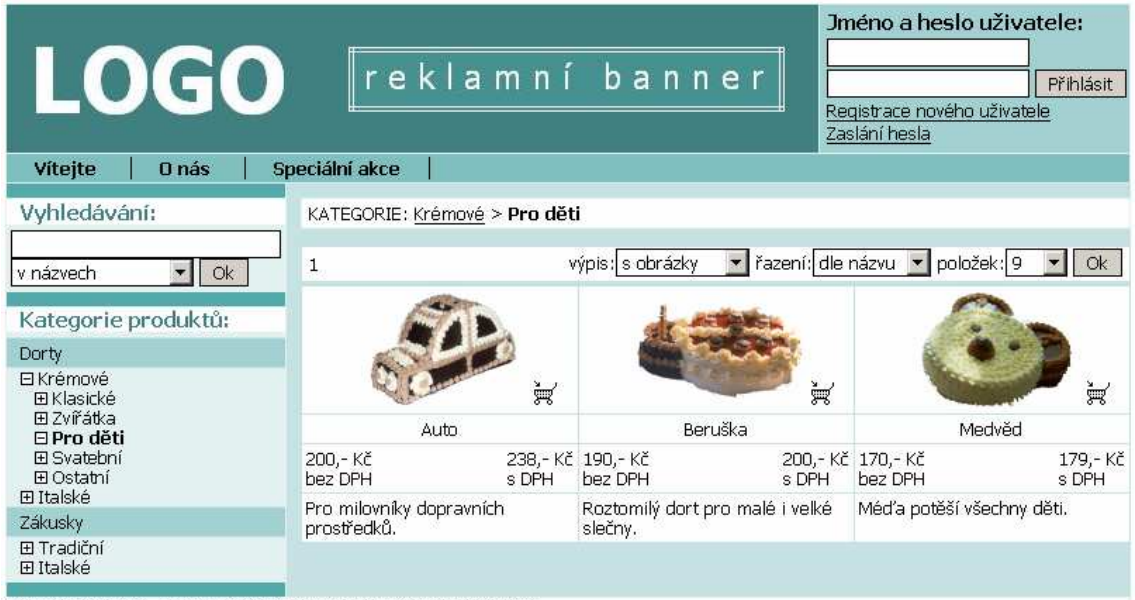

Diplomová práce - Obecný internetový obchod, Lukáš Veselý, 2006

*Obr. 9 Vzhled stránky s produkty* 

## **3.7 Uživatelská** č**ást**

## **3.7.1 Registrace zákazníka a zm**ě**na údaj**ů

Registrace zákazníka je přístupná přes odkaz (obrázek 10) ve formuláři pro přihlášení v pravém horním rohu stránky, jak je vidět na obrázku 9.

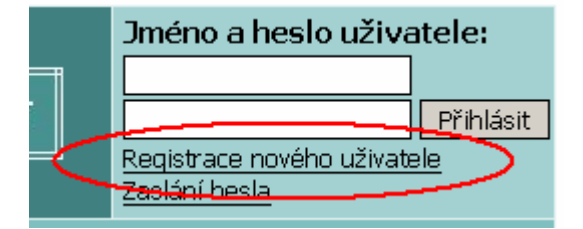

*Obr. 10 Registrace zákazníka* 

Po kliknutí na tento odkaz se zobrazí formulář pro zadání údajů o zákazníkovi, viz. obrázek 11.

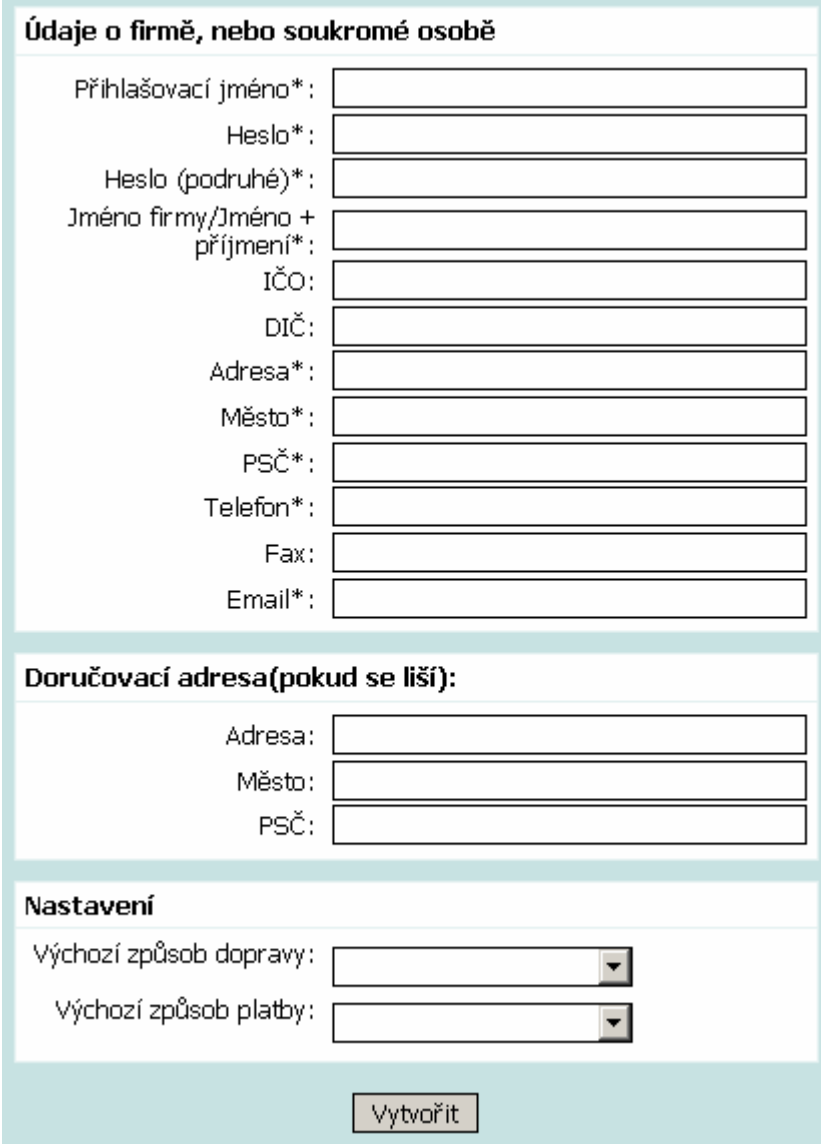

*Obr. 11 Formulá*ř *pro zadání údaj*ů *zákazníka* 

Údaje označené hvězdičkou jsou povinné, část doručovací adresa se vyplňuje jen v případě, že bývá odlišná od adresy zákazníka. V tabulce nastavení se nastavují výchozí způsoby doručení zboží a platby.

Po odeslání formuláře na server se data uloží do databáze a zákazníkovi je přidělen jedinečný kód. Heslo zákazníka je zakódováno funkce PHP crypt() a uloženo do databáze. Takto zakódované heslo nelze již rozkódovat, ale výsledek kryptovací funkce crypt() pro daný vstup je vždy stejný, a proto nám umožní hesla později porovnávat.

Pro zapomnětlivé uživatele je v přihlašovacím okně odkaz (obrázek 12), který vede na formulář pro resetování a zaslání nového hesla na zadanou emailovou adresu. Systém se pokusí uživatelem zadanou adresu vyhledat v databázi v tabulce uživatelů a pokud ji nalezne, heslo změní a zašle na tuto adresu.

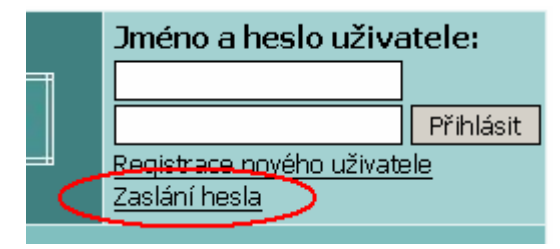

*Obr. 12 Zákazník zapomn*ě*l heslo* 

## **3.7.2 P**ř**ihlášení do systému**

Aby se zákazník mohl přihlásit, musí být již v systému registrován. Pro akci přihlášení slouží formulář v pravém horním rohu stránky. Po odeslání přihlašovacího jména a hesla se nejprve vyhledává uživatel. Pokud existuje, zakóduje se odeslané heslo a porovná s heslem v databázi. Pokud jsou si hesla rovna, dojde k nastavení proměnné sezení sessions. Pokud je zákazník přihlášen, může používat nástroj košík a měnit své údaje.

Změna údajů zákazníka se provádí přes odkaz (obrázek 13), který vede na téměř totožný formulář jako při registraci. Způsob práce a uložení je také stejný.

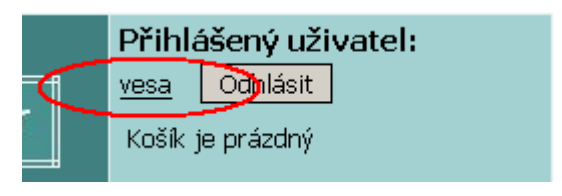

*Obr. 13 Modifikace údaj*ů *zákazníkem* 

## **3.7.3 Horní menu informací obchodu**

Horní menu (obrázek 14) informací nabízí zákazníkovi různé informace vytvořené správcem systému. Menu obsahuje seznam položek, které jsou odkazy a po kliknutí na ně se zobrazí příslušný obsah.

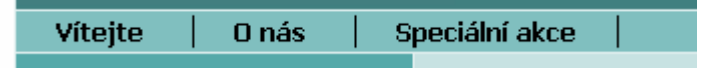

*Obr. 14 Horní menu* 

#### **3.7.4 Kategorie produkt**ů

Kategorie produktů slouží k rozdělení produktů do skupin. Kategorie se dají procházet buď kliknutím na jméno požadované kategorie, nebo lze využít rozbalovacích a zabalovacích prvků. Použití rozbalovacího prvku má stejný účinek jako kliknutí na jméno kategorie – kategorie se rozbalí. Naproti tomu kliknutí na zabalovací prvek zabalí kategorii a aktuální kategorií se stane kategorii nadřazená. Příklad kategorií je na obrázku 15.

| Kategorie produktů:                                                                        |
|--------------------------------------------------------------------------------------------|
| Dorty                                                                                      |
| 日 Krémové<br>田 Klasické<br>田 Zvířátka<br>⊟ Pro děti<br>国 Svatební<br>田Ostatní<br>田 Italské |
| Zákusky                                                                                    |
| 田 Tradiční<br>田 Italské                                                                    |

*Obr. 15 Menu kategorií* 

Kategorizace produktů pak funguje tak, že nadřazenější kategorie vlastní produkty všech koncových kategorií, které jsou jejími potomky. Pokud tedy postupujeme od vyšší kategorie k nižší, zužuje se nám tím výběr produktů a postupně se dostáváme k hledanému produktu.

Tím, že vybere nějakou kategorii, dojde ke změně proměnné sezení categoryid. Tato proměnná je řídící hodnotou pro zobrazování produktů v dané kategorii.

Pro snadnější orientaci v kategoriích obchod nabízí další dva prvky umístěné v obsahové oblasti obchodu. Jsou to prvek navigační panel, často nazývaný jako drobky (obrázek 16), a panel zobrazující kategorie (obrázek 17), které jsou prvními potomky aktuální kategorie.

Pomocí navigačního panelu – drobků se můžeme okamžitě dostat do všech jeho rodičovských kategorií. Ukazuje nám vlastně cestu od kategorie v nejvyšší vrstvě ke kategorii aktuální.

KATEGORIE: Krémové > Pro děti

*Obr. 16 Drobky* 

Druhý prvek nám umožňuje postupovat níže ve struktuře kategorií, ale nedostaneme se pomocí něj zpět. Jeho největší výhodou je přehledné zobrazení jemu přímo podřízených kategorií.

|  | ______<br>$\overline{\phantom{a}}$ |  |  |  |
|--|------------------------------------|--|--|--|
|--|------------------------------------|--|--|--|

*Obr. 17 Panel pod*ř*ízených kategorií* 

### **3.7.5 Vyhledávání produkt**ů

Systém nabízí jednoduché vyhledávání produktů podle části jména, nebo jedinečného kódu produktu. Vyhledávání podle jména zobrazí všechny produkty, jejichž jméno obsahuje zadaný řetězec. Vyhledání produktu dle jeho kódu pak zobrazí tento produkt za předpokladu, že existuje. Formulář pro zadání kritérií vyhledávání je na obrázku 18.

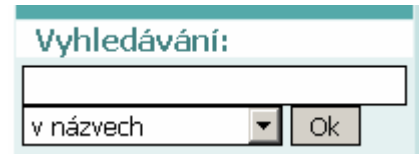

*Obr. 18 Formulá*ř *vyhledání produkt*ů

### **3.7.6 Seznam produkt**ů

Seznam produktů je umístěn v hlavní části obchodu a množina produktů je určena výběrem kategorie respektive proměnnou sezení categoryid. Nad vlastním seznamem se nachází panel nastavení zobrazení seznamu produktů (obrázek 19).

$$
\text{výpis:} \boxed{\text{s obrázky} \quad \blacktriangleright \text{řazení:} \boxed{\text{dle názvu} \quad \blacktriangleright \text{položek:} \boxed{9} \quad \blacktriangleright \boxed{\text{Ok}}} \quad \text{Lip} \quad \text{Lip} \
$$

*Obr. 19 Panel nastavení zobrazení seznamu produkt*ů

Vstupní prvky panelu nastavení zobrazení umožňují zvolit režim výpisu s obrázky (obrázek 20), nebo rychlý výpis v tabulce(obrázek 21).

Dále je možné zvolit řazení produktů buď podle jména, nebo podle ceny produktu. Posledním prvkem je počet najednou zobrazovaných položek. Pokud je produktů v kategorii více, než je hodnota zobrazovaných položek, přistupujeme k dalším stránkám pomocí čísel stránek umístěných v levé části panelu.

Oba režimy výpisu produktů obsahují název produktu, cenu a ikonku košíku pro možnost vložení produktu do košíku. Výpis s obrázky obsahuje ikonku produktu a stručný popis, zatímco rychlý výpis má navíc kód produktu a počet kusů skladem. Klepnutím na jméno produktu (případně ikonku produktu) se zobrazí detail produktu.

| řazení: dle názvu<br>položek: 9<br>výpis: s obrázky |       |                                             | Оk    |                                                    |                  |
|-----------------------------------------------------|-------|---------------------------------------------|-------|----------------------------------------------------|------------------|
|                                                     | ¥     |                                             | À     |                                                    | 靊                |
| Auto                                                |       | Beruška                                     |       | Medvěd                                             |                  |
| 200,-Kč<br>bez DPH                                  | s DPH | 238,-Kč 190,-Kč<br>bez DPH                  | s DPH | 200,-Kč 170,-Kč<br>bez DPH                         | 179,-Kč<br>s DPH |
| Pro milovníky dopravních<br>prostředků.             |       | Roztomilý dort pro malé i velké.<br>slečny. |       | Méďa potěší všechny děti.<br>XXXXXXXXXXXXXXXXXXXXX |                  |

*Obr. 20 Výpis seznamu produkt*ů *s obrázky* 

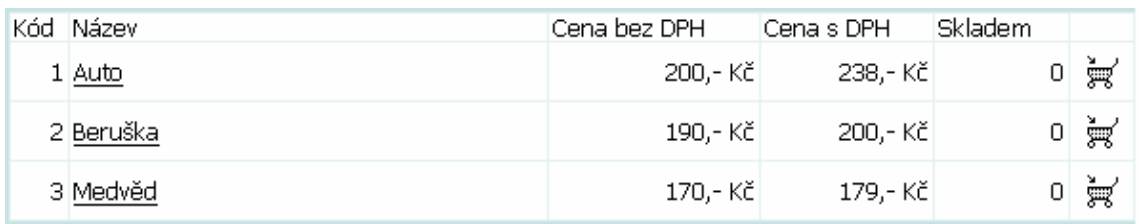

```
Obr. 21 Rychlý výpis seznamu produktů
```
## **3.7.7 Detail produktu**

Kliknutím na produkt v seznamu produktů se dostaneme na detailní zobrazení produktu (obrázek 22), který obsahuje všechny atributy daného produktu a zobrazuje obsahy všech datatypů produktu v daném pořadí. I zde je umístěna ikonka košíku stejně jako u seznamu produktů.

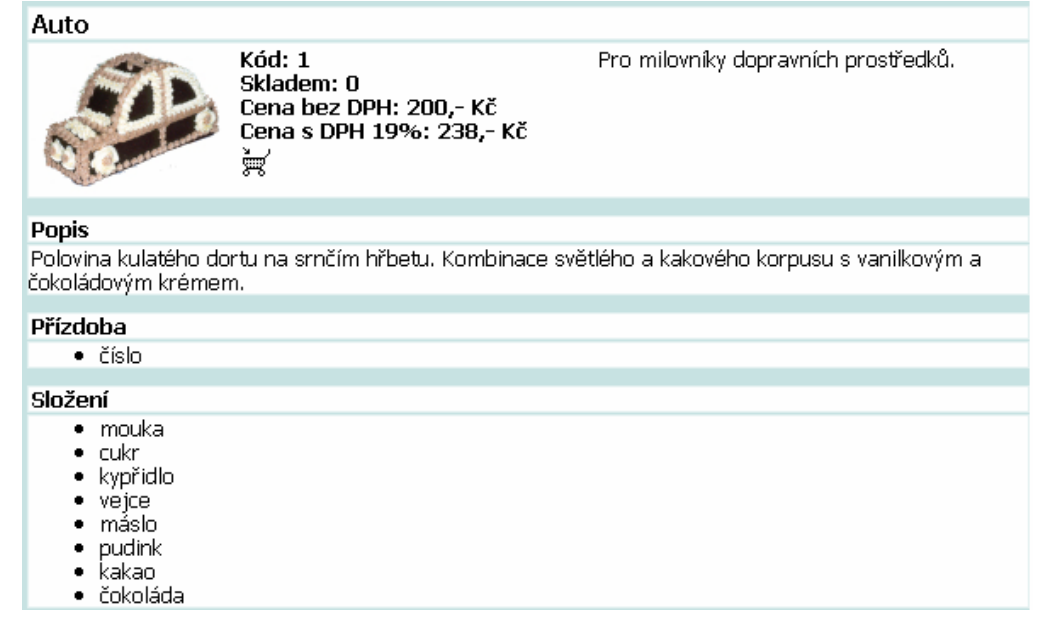

*Obr. 22 Detailní pohled na produkt* 

#### **3.7.8 Nákupní košík**

Produkty do košíku může vkládat pouze přihlášený uživatel a činí tak pomocí ikonek košíku v seznamu produktů, nebo detailu produktu. Do košíku samotného lze vstoupit přes odkaz umístěný v přihlašovací oblasti (obrázek 23).

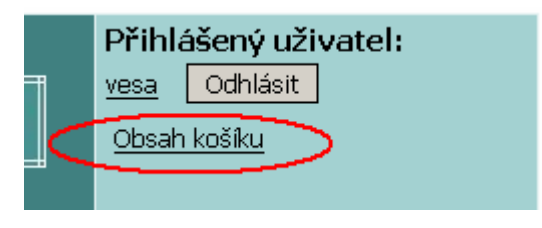

*Obr. 23 Nákupní košík* 

Zde vidíme v přehledné tabulce produkty v košíku a jejich důležité atributy (obrázek 24). Produkty můžeme z košíku odstraňovat buď výběrem, nebo kompletním vysypáním. Pokud již máme košík plný, vytvoříme objednávku. Předtím je ale třeba zvolit požadovaný způsob platby a dopravy a případně upravit množství jednotlivých položek. Po odeslání objednávky se košík automaticky vyprázdní.

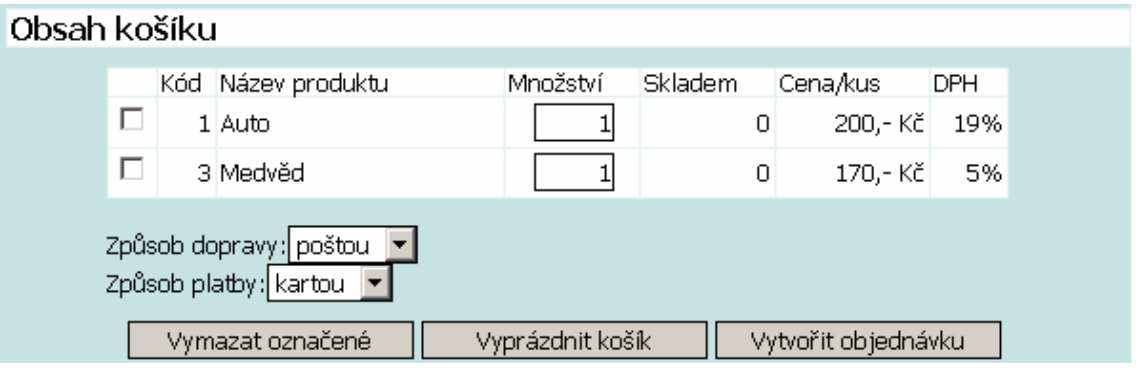

*Obr. 24 Obsah košíku* 

## **3.7.9 Vytvo**ř**ení objednávky**

Obsah objednávky je vytvořen podle produktů, které jsou v košíku. V objednávce jsou zobrazena stejná data jako u obsahu košíku, obsahuje však navíc součet cen jednotlivých produktů s ohledem na množství spolu s cenou za doručení zboží. Nezbytným krokem před odesláním objednávky je uvést adresu, město a PSČ na které bude zásilka doručena. Tyto hodnoty jsou již přednastaveny na základě informací o daném zákazníkovi v databázi. Zákazník má také možnost připojit k objednávce poznámku. Vzhled objednávky vidíme na obrázku 25.

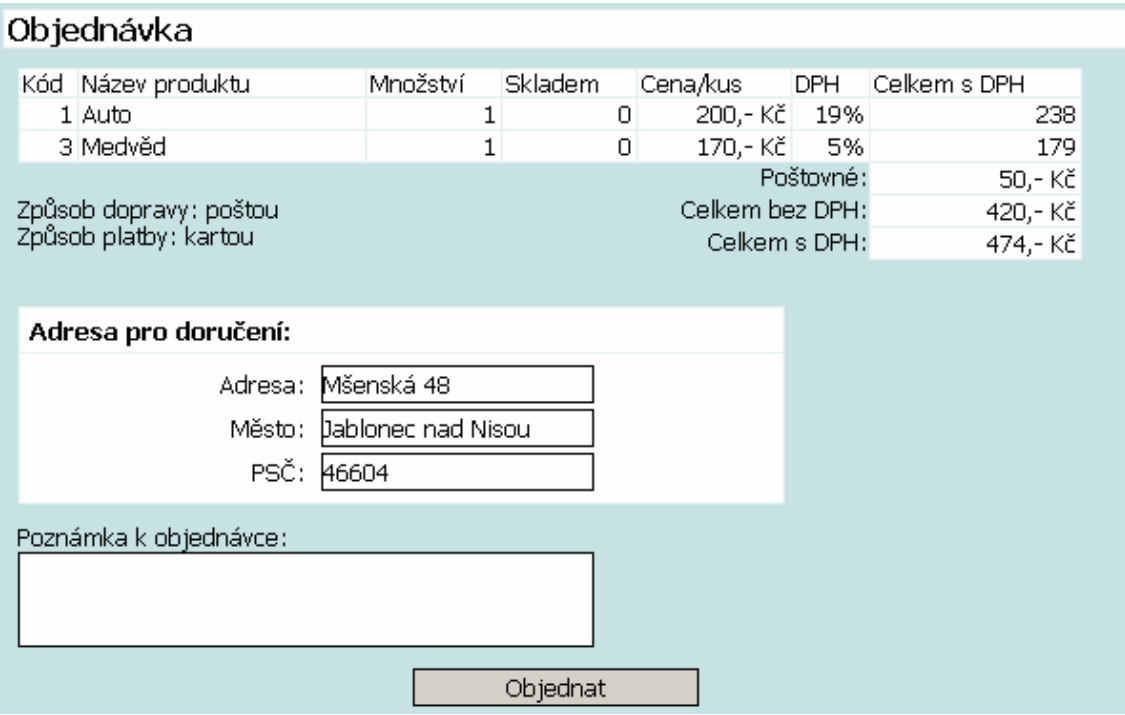

*Obr. 25 Objednávka* 

## **3.8** Č**ást správce systému**

## **3.8.1 P**ř**ihlášení a zm**ě**na hesla**

Pro přístup k veškerým nástrojům správce je nezbytné se přihlásit jako uživatel admin (přednastavené heslo v novém obchodě je také admin). Přihlášení probíhá stejným způsobem jako u zákazníků. Po přihlášení se zobrazí odkaz vedoucí na formulář pro změnu hesla správce obchodu a odkaz, který vede do správcovské sekce (obrázek 26).

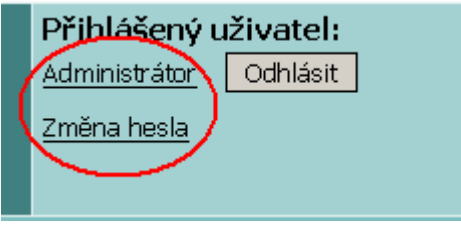

*Obr. 26 Odkazy pro zm*ě*nu hesla a p*ř*ístup do sekce správce* 

Zde musím podotknout, že ne všechny nástroje správce se nacházejí ve správcovské sekci. Prvky pro správu kategorií a produktů jsou zobrazeny přímo u menu kategorií respektive seznamu produktů. Důvodem je vyšší přehlednost při zásazích do kategorií a produktů a ušetření práce, která by musela být vynaložena pro tvorbu obdobného zobrazení produktů a kategorií v sekci správce.

Členění správcovské části je zajištěno pomocí menu Admin volby, které se skládá z položek Obecné akce, Zákazníci, Objednávky a Odchod z admin sekce. Toto menu je vidět na obrázku 27.

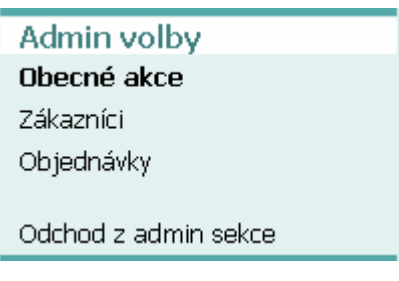

*Obr. 27 Menu Admin volby* 

## **3.8.2 Správa horního menu informací**

Horní menu informací slouží k zobrazení libovolného dokumentu s nějakou informativní hodnotou pro zákazníky. Pro tvorbu takového obsahu jsem vytvořil v programovacím jazyce Delphi velmi jednoduchý editor HTML dokumentů. Při vývoji této aplikace jsem použil pro nekomerční účely volně šiřitelé komponenty RichView. Nevýhoda použití těchto komponent byla absence dokumentace, proto jsem musel vycházet z přiložených vzorových řešení, ale i přesto byla práce s komponentami dosti obtížná. Druhou nevýhodou bylo to, že vytvořený HTML kód neodpovídal specifikaci XHTML, a proto jsem musel vytvořit filtr, pomocí kterého aplikace vygeneruje validní XHTML kód (skutečně validním se stává až po zobrazení v systému obchodu, neboť postrádá vše co není uzavřeno mezi tagy <body> a </body> včetně těchto tagů).

Aplikace je velmi podobná produktu Wordpad, nebudu proto popisovat podrobně její funkci, ale pouze shrnu v bodech její možnosti.

- aplikace umožňuje běžné formátování textu
- do dokumentu je možné vložit číslovaný, nebo nečíslovaný seznam, tabulky, nebo obrázky
- aplikace umí vytvářet hypertextové odkazy
- dokumenty je možné ukládat ve formátu .rvf a zpětně je otevírat
- aplikace obsahuje nástroj pro vložení vytvořeného dokumentu do horního menu internetového obchodu

Poslední zmíněnou funkci je třeba podrobněji rozebrat, jelikož je speciální pro tuto aplikaci a zásadní pro vytvoření nových položek horního menu. Funkce se nachází v hlavním menu Soubor, položka Upload na server. Po odklepnutí se zobrazí okno pro zadání údajů potřebných pro ftp připojení a pole pro název položky v horním menu (obrázek 28). Klepnutím na tlačítko OK se spustí proces nahrávání dat na webový server.

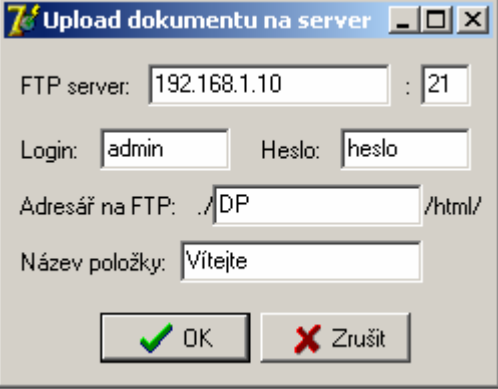

*Obr. 28 Okno aplikace pro zadání údaj*ů *nové položky* 

Fyzické uložení dat položek horního menu je v adresáři ./html/ vzhledem ke kořenovému adresáři celého systému. Každá položka je přitom uložena v samostatném adresáři, jehož název je číslo pořadí položky v menu. Pro druhou položku zleva jsou její data tedy v adresáři ./html/2/. Adresář již obsahuje samotná data a to konkrétně soubor data.html, což je zobrazovaný dokument, soubor name.txt, který obsahuje jméno položky a nakonec případné obrázky pro dokument data.html.

Správu horního menu doplňují nástroje správce obchodu pod položkou Obecné akce (obrázek 29). Správce může měnit pořadí položek, mazat položky a upravovat jména položek. Změna pořadí je zrealizována prohozením čísel adresářů a upravením cest k obrázkům v souboru data.html. Smázání položky smaže přílušný adresář a zbytek adresářů přečísluje, změna názvu položky provede změnu souboru name.txt.

![](_page_39_Picture_132.jpeg)

*Obr. 29 Nástroj pro modifikaci horního menu* 

#### **3.8.3 Správa kategorií produkt**ů

Kategorie produktů je stromová struktura, kde její kořen je nultá kategorie, která se nezobrazuje.

Každá kategorie může mít nastaveny dva příznaky – koncová kategorie a slepá kategorie. Slepá kategorie může být jen v první hladině a nemůže obsahovat žádné produkty, ani další kategorie. Je to vlastně pouze pomocný vizuální prvek, který slouží jako mezinadpis. Koncová kategorie může obsahovat produkty, zatímco kategorie bez obou příznaků obsahuje další kategorie.

Správce má možnost vytvářet, modifikovat, mazat kategorie a měnit jejich vzájemné pořadí v rámci jedné hladiny, což vidíme na obrázku 30. Tyto jednotlivé prvky se zobrazují pouze je-li akce přípustná. Novou kategorii je možno vytvořit pouze v případě, pokud není aktuální kategorie koncová, nastavení příznaku slepá je možné jen pokud bude nová kategorie v první hladině, příznak koncová je možno nastavit vždy. Editace kategorie je možná vždy, ale nastavení příznaku koncová je možné jen, když je kategorie prázdná a nemá žádné potomky. Příznak slepá je navíc omezen pouze na kategorie v první hladině. Smazání kategorie je přípustné jen v případě, že neobsahuje žádné produkty ani další kategorie.

![](_page_40_Picture_128.jpeg)

*Obr. 30 Formulá*ř*e pro vytvá*ř*ení a modifikaci kategorií* 

Po odeslání formuláře pro novou kategorii se dostaneme na stránku umožňující editaci datatypů produktů, které budou do dané kategorie patřit (obrázek 31). Výchozí nastavení se převezme z rodičovské kategorie, protože je zde předpoklad, že datatypy potomků a rodičů budou obdobné. Datatypy je zde možno přidávat, mazat a měnit jejich vzájemné pořadí.

![](_page_41_Picture_143.jpeg)

*Obr. 31 Úprava datatyp*ů *nové kategorie* 

## **3.8.4 Správa produkt**ů

Přihlášení správce způsobí zobrazení formulářových prvků v oblasti seznamu produktů. Formuláře v panelu nad seznamem produktů (obrázek 32) slouží pro vkládání nových a hromadné mazání existujících produktů.

## $\Box$  Přidat nový  $\parallel$  Smazat vybrané

## *Obr. 32 Tla*č*ítka pro akce hromadný výmaz produkt*ů *a vložení nového*

Hromadný výmaz produktů vymaže všechny produkty, které mají zaškrtnutý element checkbox. Poklepáním na checkbox, který se nachází nalevo od tlačítek se vyberou všechny produkty na dané stránce.

Stisk tlačítka pro nový produkt přenese správce na formulář zadávání informací o produktu a jeho datatypech (obrázek 33), které jsou definované aktuální kategorií. Do této kategorie bude také produkt umístěn. Formulář má navíc vlastnost, že dědí data od nejnižšího produktu v aktuální kategorii. Toto může urychlit zadávání produktů, které se jen velmi málo liší.

![](_page_42_Picture_63.jpeg)

*Obr. 33 Zadávání dat pro nový produkt* 

Na obrázku 33 vidíme také dva datatypy produktu. První je typu text a druhý je typu Obrázek. Všechny datatypy mají navíc vlastnost Nadpis, kterým je možné nadepsat data obsažená v datatypu. Nadpis může být prázdný.

#### **3.8.5 Objednávky**

V menu Admin volby je umístěna položka Objednávky, která zobrazí všechny objednávky odeslané v určitém časovém rozmezí (obrázek 34). Tento časový interval je možné libovolně nastavit pomocí vstupních polí v záhlaví tabulky. Dále je možné nastavit řazení objednávek podle datumu odeslání, nebo jména zákazníka. Hlavním obsahem okna jsou pak samotné objednávky, které mají svůj identifikační unikátní kód, datum odeslání a jméno zákazníka, kterému objednávka patří.

| Seznam objednávek                                                                                          |                      |              |                     |  |  |
|----------------------------------------------------------------------------------------------------|----------------------|--------------|---------------------|--|--|
| <b>v</b> datum od: 1 $\vert 1 \vert$ . 2006 datum do: 2 $\vert 7 \vert$ . 2006<br>řazení: dle datumu<br>0k |                      |              |                     |  |  |
|                                                                                                    | Kód Datum objednávky | Zákazník     |                     |  |  |
|                                                                                                    | 02.07.2006           | Lukáš Veselý | Smazat<br>Zpracovat |  |  |

*Obr. 34 Seznam objednávek* 

Objednávku je možné vymazat, nebo postoupit dalšímu zpracování. Dalším zpracováním se rozumí zobrazení všech nezbytných detailů pro fyzické odeslání objednávky (obrázek 35). Správce má možnost odeslat informativní email po dokončení zpracování objednávky a v něm specifikovat poznámku. Tento email obsahuje seznam a ceny odeslaného zboží a další informace. Tlačítko pro dokončení objednávky je ovšem přístupné pouze v případě, že všechny produkty v objednávce jsou skladem v požadovaném množství. Po dokončení objednávky je objednávka vyřazena ze systému.

![](_page_43_Picture_61.jpeg)

*Obr. 35 Objednávka p*ř*ipravená pro fyzické odeslání zboží* 

#### **3.8.6 Seznam zákazník**ů

Další položkou menu Admin volby jsou Zákazníci. Tato volba zobrazí správci seznam zákazníků podle počátečních písmen jmen tak, jak jsou uloženi v databázi (obrázek 36). První stránka platí pro zákazníky s jiným počátečním písmenem, než jsou znaky abecedy a poslední stránka zobrazí kompletní přehled zákazníků. Po kliknutí na jméno zákazníka se zobrazí needitovatelné informace o zákazníkovi tak, jak je zadal při registraci.

Druhou možností jak zobrazit detaily určitého zákazníka je zadání jeho unikátního kódu do vyhledávacího pole Kód Zákazníka a formulář odeslat.

![](_page_44_Picture_157.jpeg)

*Obr. 36 Výpis zákazník*ů

### **3.8.7 Ostatní nástroje**

Zbývá popsat ostatní nástroje správce. Ty jsou umístěny pod položkou Admin volby Obecné. Zde se také nachází nástroj pro modifikaci horního menu, což bylo popsáno v kapitole 3.8.2.

Jedná se o nástroj změny reklamního obrázku (obrázek 37) v horní oblasti obchodu a definování způsobu platby a doručení (obrázek 38), které obchod nabízí. U změny obrázku je nutné dát velký pozor na rozměry obrázku, pokud bude nový obrázek velikostně výrazně větší, než starý, může dojít k rozhození vzhledu obchodu. Je proto doporučené používat pokaždé obrázky stejných rozměrů. Platby a doručení je třeba specifikovat ještě před zpřístupněním obchodu zákazníkům, protože jinak je nebudou moci uvádět ve svých objednávkách. Platby a doručení navíc není možné smazat, neboť by mohlo dojít k nežádoucím změnám v objednávkách.

![](_page_44_Picture_158.jpeg)

*Obr. 37 Zm*ě*na obrázku reklamy* 

![](_page_45_Picture_152.jpeg)

*Obr. 38 P*ř*idávání a modifikace zp*ů*sob*ů *platby a doru*č*ení* 

## **3.9 Generátor internetového obchodu**

### **3.9.1 Design**

První část aplikace generátor se týká vzhledové variability výsledného obchodu. Vizuální vlastnosti jsou rozděleny do osmi záložek podle příbuznosti vlastností v nich. Jedná se o záložky:

- formulářové prvky
- hlavní oblasti
- horní oblast
- menu kategorií
- seznam produktů
- detail produktu
- tabulky a nadpisy v obsahové části

Ve většině skupin jde pouze o změny barvy písma, hranice a pozadí. Skupina horní oblasti (obrázek 39) je poněkud složitější, protože jsou v ní tři prvky, které se navzájem ovlivňují a to obrázek loga, obrázek reklamy a rámec přihlašovacího formuláře. Program sám vybírá nejvyšší z těchto prvků a jeho výšku za výšku rodičovského kontejneru. Nejlepším řešením je načíst oba obrázky, nechat rozměry přihlašovacího formuláře nulové a použít funkci náhled, která otevře výchozí internetový prohlížeč a zobrazí v něm vzhled stránky podle nastavení v aplikaci. Pokud formulář přesahuje rodičovský rámec, je třeba zadat rozměry jeho rozměry a zvětšovat je do té doby, dokud nebude design v pořádku.

![](_page_46_Picture_133.jpeg)

*Obr. 39 Okno vzhledu obchodu, záložka horní oblast* 

Tato část generátoru nabízí funkci otevřít uloženou šablonu a náhled. První funkce je zřejmá a funkce náhled jsme zmínili výše. Slouží k promítnutí aktuálního nastavení do vzhledu stránky a zobrazení v internetovém prohlížeči. Zde je třeba podotknout, že tento náhled je pouze statická stránka a nemá žádnou funkčnost. Náhled je realizován tak, že aplikace má k dispozici několik šablon html dokumentů, které mají připojenu tabulku stylů. Hodnoty stylů, které se dají aplikací nastavovat, jsou většinou označkovány způsobem \$JménoTřídyNázevAtributu. Aplikace pak prohledává šablonu styles\_sbl.css a nahrazuje tyto značky hodnotami podle nastavení vzhledu v aplikaci. Výsledkem je soubor stylů styles.css. Stiskem tlačítka pokračovat se dostaneme do části nastavení.

## **3.9.2 Nastavení**

Část aplikace nastavení slouží k nastavení údajů pro přístup do MySQL databáze, připojení k webovému serveru pomocí protokolu ftp a nastavení konstant obchodu. Tyto úlohy mají stejné řešení jako uložení hodnot aplikace pro vzhled obchodu do souboru se styly. Výsledkem je soubor constants.php a db.sql. První soubor obsahuje konstanty obchodu, zatímco druhý soubor je skriptem pro vytvoření tabulek v databázi pro internetový obchod. Okno dále umožňuje vytvořit výchozí datatypy pro základní neviditelnou kategorii. Tyto datatypy budou přednastaveny při tvorbě nových kategorií v první hladině a můžou tedy mírně urychlit práci. Okno aplikace je na obrázku 40.

![](_page_47_Picture_98.jpeg)

*Obr. 40 Okno nastavení obchodu* 

## **3.9.3 Dokon**č**ení tvorby obchodu**

Dokončení tvorby obchodu se uskuteční stiskem tlačítka upload. Předtím je ovšem vhodné využít možnost uložení šablony tlačítkem uložit. Aplikace se pomocí ftp protokolu připojí na webový server a umístí tam obsah adresáře data – zde je uložen php kód internetového obchodu. Dále umístí na web server vygenerované soubory, zejména soubor kaskádních stylů, konstant a sql skript vytvářející tabulky. Tento sql skript je nutné spustit, k čemuž slouží php skript initialize\_db.php. Stačí tedy standardním způsobem zadat jméno skriptu s jeho kompletní cestou, které je závislá na url adrese webového serveru a dalším členění webového prostoru, do internetového prohlížeče.

#### **3.10 Práce s databází pomocí SQL a PHP**

Jako příklad ukládání dat do databáze uvádím funkci pro vytvoření objednávky zákazníkem.

```
function create order ($customerid, $productids, $amounts, $note, $deliveryid,
                          $paymentid, $delivery address, $delivery city, $delivery psc)
€
  //vytvori v DB zaznamy o objednavce
  \texttt{date} = \texttt{getdate}() ;
  % \texttt{dattertime = } % \texttt{data['year']}. "-". % \texttt{data['mom']}. "-". % \texttt{data['mday']}. " ". % \texttt{data['hours']}.":".$date['minutes'].":".$date['seconds'];
  \text{\%conn} = \text{db} \text{start}();
  $query = "insert into customer orders (customerid, orderdate, ordernote,
              deliveryid, paymentid, delivery_address, delivery_city, delivery_psc)
              values (". $customerid.", \"". $datetime."\", \"". $note."\", ". $deliveryid.",
              ".$paymentid.", \"".$delivery address."\", \"".$delivery city."\", \"".
              $delivery psc "\", ";
  $result = mysq1 query({$query};if (!$result)€
    db rollback();
    return false;
  $ordered = mysql insert id();
  for (\hat{s}i = 0; \hat{s}i < size of (\hat{s}productids); \hat{s}i++)$query = "insert into orders(orderid, productid, amount) values(".$orderid.
               ", ". $productids[$i]. ", ". $amounts[$i]. ", ".
    $result = mysq1_query({$query};if (!$result)\left\{ \right.db rollback();
      return false;
    \lambda\mathcal{Y}db commit () ;
  return $orderid;
\lambda
```
Funkce create order nejprve zjistí aktuální datum. Zahájí transakci a vloží do tabulky customer orders záznam o objednávce. Tím dojde k automatickému vytvoření hodnoty pole orderid, protože toto pole je nastaveno na AUTO INCREMENT. Pole customerid je přitom cizí klíč ukazující do tabulky customers a orderid je primární klíč tabulky. Hodnotu nového orderid zjistí funkce PHP mysql\_insert\_id(). Tuto hodnotu budeme potřebovat na propojení tabulky customer orders s tabulkou orders, která obsahuje záznamy o produktech v databázi. Následuje cyklus pro vložení právě těchto záznamů o produktech v objednávce do databáze orders. Pokud nedošlo v průběhu funkce k chybě, ukončí se transakce a data se uloží do databáze.

### **Záv**ě**r**

Úkol seznámit se s aktuálními trendy vývoje webových prezentací a technologiemi umožňujícími využití databází jsem zvládl dobře. Největší potíže při tvorbě práce mi způsobovaly kaskádní styly. Nebylo to ovšem neschopností pochopit kaskádní styly, ale problém byl zapříčiněn chybnou interpretací kaskádních stylů Internet Explorerem. Styly funkční ve Firefoxu se zobrazovali v Internet Exploreru chybně a musel jsem často hledat náhradní řešení. V této chvíli jsem pochopil, že programování webových aplikací vyžaduje velkou míru praxe a komplexní znalost všech standardních specifikací a postupů.

Nicméně se mi podařilo úspěšně vyvinout internetový obchod schopný nasazení do praxe. Navíc tento obchod může teoreticky pojmout kterýkoliv produkt díky použití datatypů produktu. Zde je na místě diskuze, zda je výhodné vyvíjet obecná řešení. Obecné řešení je složitější na logiku kódu a zároveň paradoxně méně možností oproti řešení pro konkrétní zadání. Jeho výhodou je možnost nasadit ho na velké množství různých obchodů. Vzhledovou stránku systému jsem vyřešil pomocí kaskádních stylů a tento vzhled je zobrazen téměř stejně v prohlížečích Internet Explorer, Mozilla Firefox i Opera.

Dále jsem naprogramoval aplikaci vytvářející jednoduché html dokumenty, které jsou ukládány na webový server a zobrazovány na požádání zákazníkům. Jelikož se jedná o html dokument, jeho obsah může být velmi různorodý.

Posledním krokem diplomové práce bylo vyvinout aplikaci, která bude generovat obchod tak, že umožní vytvořit různé vzhledové varianty obchodu a umístí je na server. Požadavek na tuto aplikaci byl, aby ji mohl používat člověk, který neví nic o tom, jak se takovéto webové aplikace vyvíjejí. Vyřešení této úlohy hodnotím jako úspěšné.

## **Seznam literatury**

- [1] STANÍČEK, Petr: CSS Kompletní průvodce. 2. vyd. Brno: Computer Press, 2003. 178 s. ISBN 80-7226-872-4.
- [2] Full Web Building References. [online]. <http://www.w3schools.com>.
- [3] WELLING, Luke, THOMSONOVÁ, Laura: PHP a MySQL rozvoj webových aplikací. 2. vyd. Praha: SOFTPRESS, 2003. 910 s. ISBN 80- 86497-60-7.
- [4] LISCHNER, Ray: Delphi v kostce. 1. vyd. Praha: Computer Press, 2000. 550 s. ISBN 80-7226-361-7.
- [5] CÍSAŘOVÁ, Klára: Studijní materiály k předmětu RDB. [online]. TU Liberec, 2003. <http://www.fm.vslib.cz/~ksi/cz/mater/rdb/Texty.zip>.
- [6] KOSEK, Jiří: PHP Tvorba interaktivních internetových aplikací. 1. vyd. Praha, 1998. 492 s. ISBN 80-7169-373-1.
- [7] SVOBODA, Luděk a kol.: 1001 tipů a triků pro Delphi. 2. vyd. Praha: Computer Press, 2002. 390 s. ISBN 80-7226-529-8.
- [8] HLAVENKA, Jiří a kol.: Vytváříme WWW stránky. 4. vyd. Praha Computer Press, 2000. 520 s. ISBN 80-7226-293-9.
- [9] KRUG, Steve: Web design Nenuťte uživatele přemýšlet! 1. vyd. Praha: Computer Press, 2003. 144 s. ISBN 80-7226-892-9.
- [10] STEPHENS, R. K., PLEW, R. R.: Naučte SQL za 21 dní. 1. vyd. Praha: Computer Press, 2004. 581 s. ISBN 80-7226-870-8.